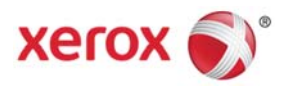

# Xerox® FreeFlow® Print Server v2

# Information Assurance Disclosure Version: 1.0

Xerox® Brenva® HD Production Inkjet Press

©2017 Xerox® Corporation. All rights reserved. Xerox®, Xerox and Design®, Brenva®, and FreeFlow® are trademarks of Xerox Corporation in the United States and/or other countries. BR #22288.

Other company trademarks are also acknowledged.

# **Table of Contents**

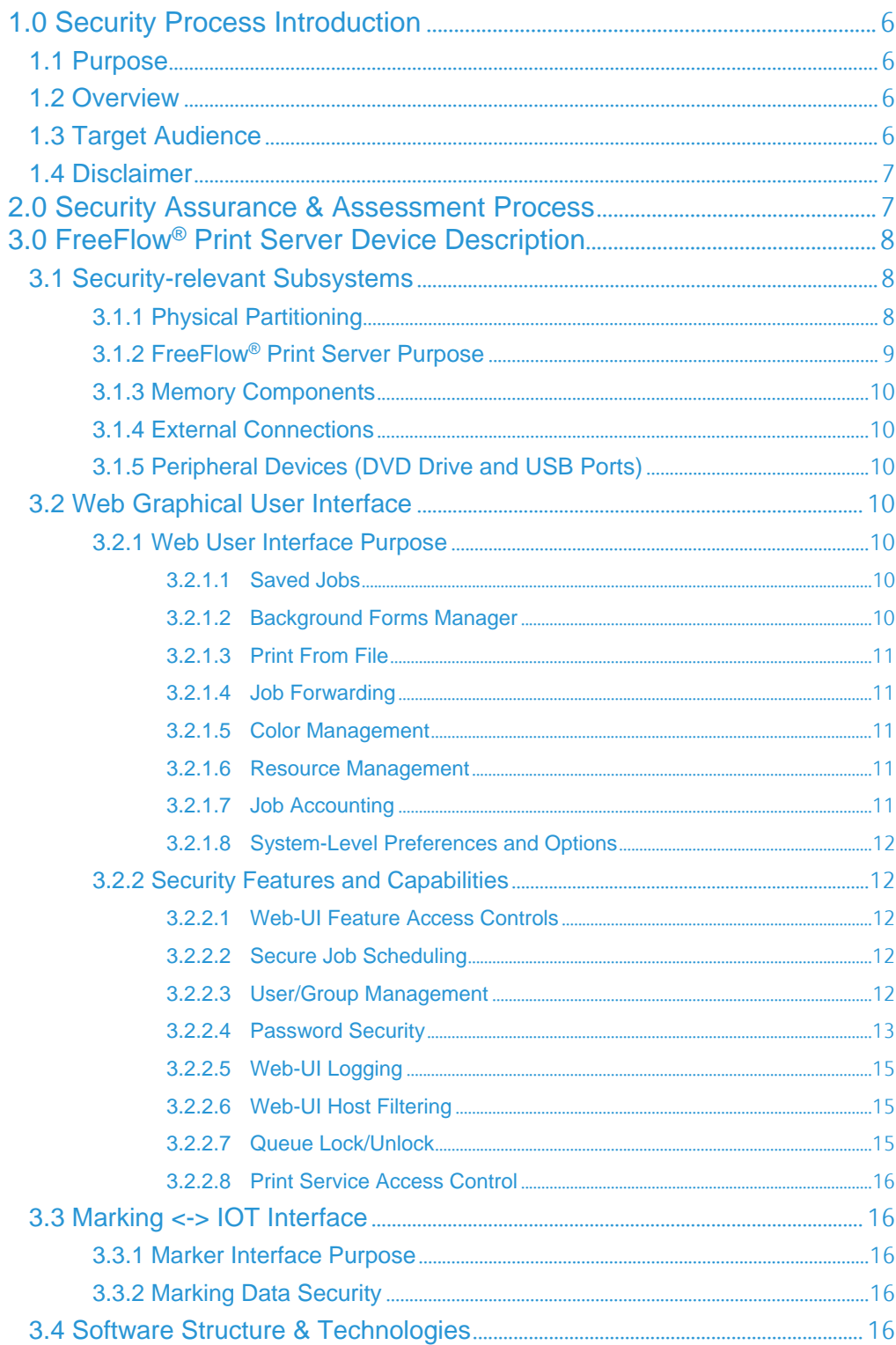

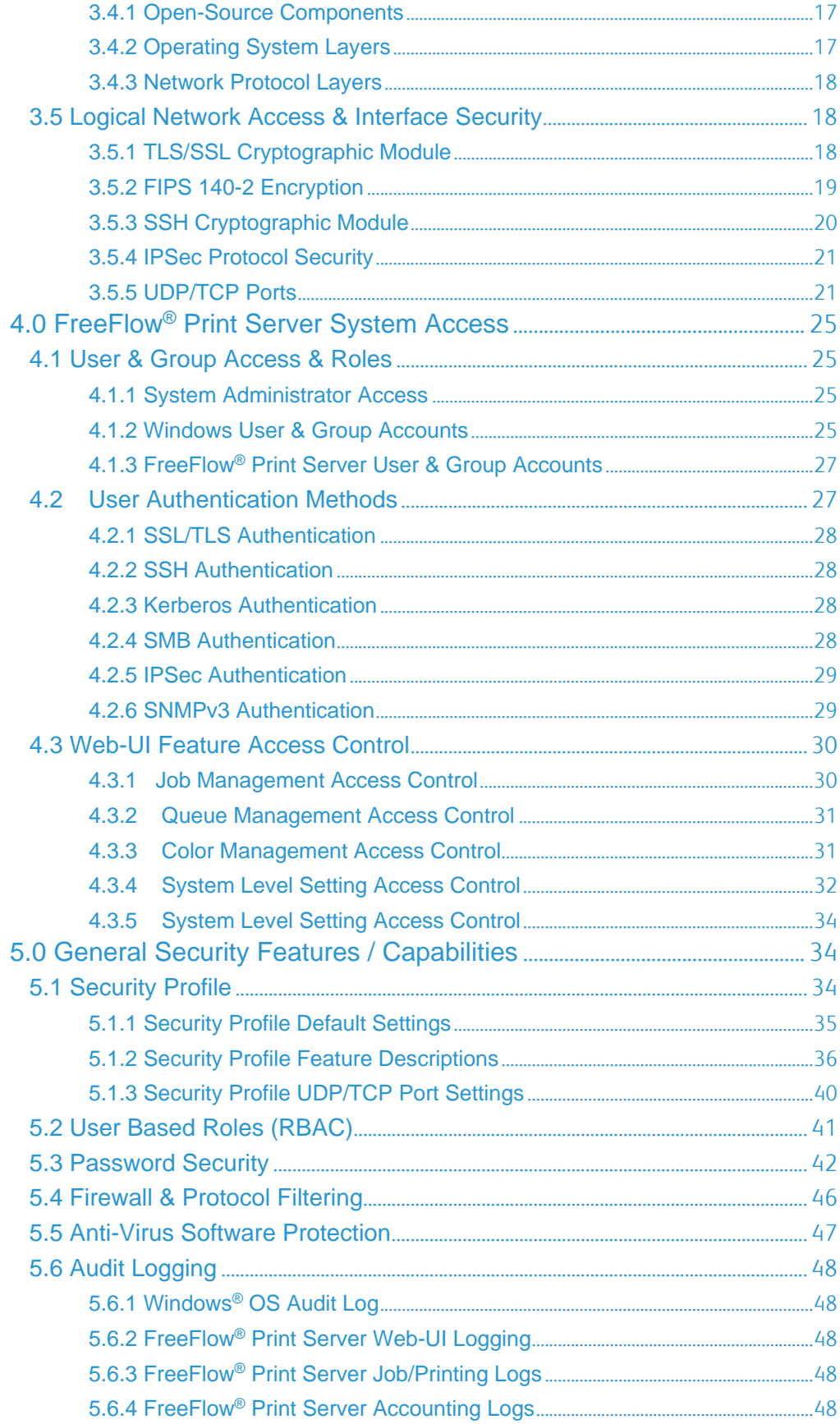

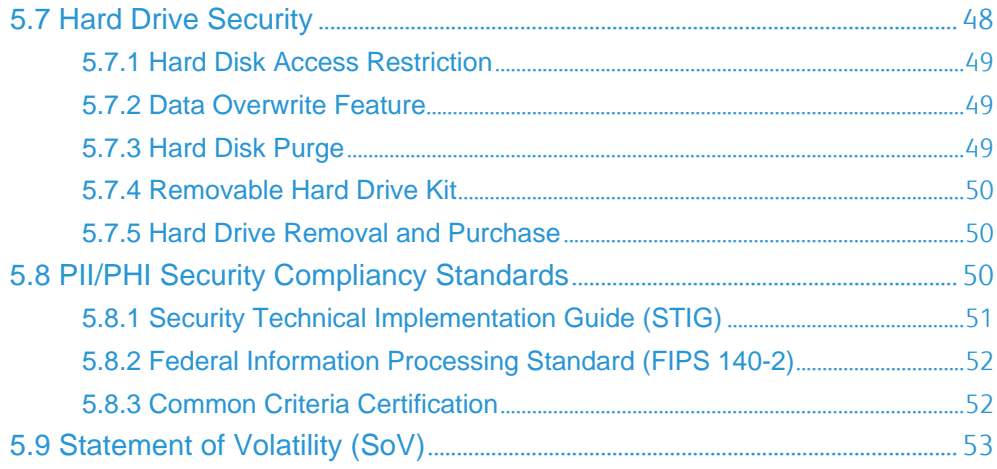

## Revision Log

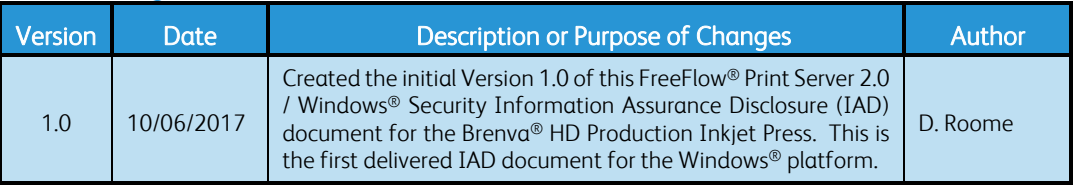

# 1.0 Security Process Introduction

This document describes the location, capacities and content of volatile and non-volatile memory component within the FreeFlow® Print Server X86 DFE platforms that support the Xerox® Brenva® HD Production Inkjet Press. In addition, it includes Information Assurance Disclosure for the FreeFlow® Print Server to support customers with transparency to meet their Security requirements and compliances. Refer to the Information Assurance Disclosure document for the Brenva® HD Production Inkjet Press for the same information that pertains to the print engine.

## 1.1 Purpose

The purpose of this document is to provide a high-level view of the Xerox processes that ensure the Xerox® FreeFlow® Print Server can satisfy customer security requirements, and how the Security of FreeFlow® Print Server software is evaluated and maintained. This document also identifies some of the major security features that aid the customer's Security Administrator to manage Security and the assurance of security on the FreeFlow® Print Server platform.

## 1.2 Overview

Xerox actively delivers security features and supports the achievement of customer security requirements on a daily basis. Xerox allocates dedicated development and support team resources to support FreeFlow® Print Server security. Xerox delvers a FreeFlow® Print Server Security White Paper and Configuration Guide to assist with an understanding of the robust security features built into the FreeFlow® Print Server product, and to describe security procedures. This document is a good reference to assist the Xerox Customer Service Engineer and/or Analyst in addressing the majority of a customer's security requirements.

The Windows® OS provides the critical capabilities that enable FreeFlow® Print Server to protect the platform from unauthorized access and protection of sensitive data. Recent empirical data shows that the Windows® OS has many fewer Security vulnerabilities compared to competitive vendors such as Apple® MAC OS and Linux®. This recent data shows that these vendor OS products report 3 to 5 more times the Security vulnerabilities than are reported on the Microsoft® Windows® OS.

Microsoft® has built-in features and capabilities using the latest Security technologies, and this ensures the FreeFlow® Print Server product satisfies critical data-protection compliant requirements dictated by a customer business environment. Windows® OS complies with Payment Card Industry data security mandates for encryption of data at rest, data in transient, and immediately responds with patches to address Security vulnerabilities notified by the US Government.

It is the responsibility of the customer to use the information contained herein this document, and from Microsoft® knowledge, databases to Security tighten the FreeFlow® Print Server / Windows® platform per their requirements and policies. Some important Security measures are, install of Security patch updates, defining FreeFlow® Print Server users with well-defined roles, implementing password security policies, install/setup of SSL certificate, defining IP/Port filters, capturing/reviewing audit logs, etc.

# 1.3 Target Audience

The target audience for this document is Xerox field personnel, FreeFlow® Print Server 3rdparty developers and customers concerned with IT security.

# 1.4 Disclaimer

The information in this document is accurate to the best knowledge of the authors, and provided without warranty of any kind. In no event shall Xerox Corporation, or Electronics For Imaging, Inc. be liable for any damages whatsoever resulting from user's use or disregard of the information provided in this document including direct, indirect, incidental, consequential, loss of business profits or special damages, even if the Xerox Corporation, or Electronics For Imaging, Inc. has been advised of the possibility of such damages.

# 2.0 Security Assurance & Assessment Process

The Xerox® FreeFlow® Print Server Development processes to assure security of the FreeFlow® Print Server platform are:

- 1. Xerox® monitors weekly-issued US-CERT alerts (United States Computer Emergency Readiness Team: http://www.us-cert.gov/), and Microsoft® Alerts that announce new security vulnerabilities and patches to remediate them.
- 2. Xerox<sup>®</sup> evaluates US-CERT alerts for impacts to the Windows<sup>®</sup> 7 OS and FreeFlow<sup>®</sup> Print Server product. The development team prioritizes patches applicable to current FreeFlow® Print Server products based on severity, system tested, and made available for all delivered FreeFlow® Print Server software releases as a post-install package. Xerox® delivers the Microsoft® Windows® Security Patch Updates on a quarterly sequence at test and acceptance completion.
- 3. Xerox® delivers a FreeFlow® Print Server v2 Security White Paper and User Guide, and Security bulletins that describe a customer's options to install Microsoft® Windows® 7 Security Patch Updates. The Security White Paper includes a strategy too manually or automatically schedule download/install of the Security Patches using the Windows® Update service, and procedures to reduce the risk of rendering the printer inoperable when installing patches not tested by Xerox®.
- 4. Xerox® delivers the Microsoft® Windows® Security Patch Updates with a rapid Security Patch Delivery Process for FreeFlow® Print Server patch software releases. The quarterly Security patch deliverable is made available to Xerox Service for electronic delivery over the internet (with Update Manager), or on DVD/USB media.
- 5. Xerox® is constantly improving existing security features, and developing new features to address customer requirements. Xerox® prioritizes new value added security features requests, and make plans to deliver the feature when there is a business case for our customers. The FreeFlow® Print Server development team actively maintains Open-source software updates on the FreeFlow® Print Server / Windows® platform to keep up with Security technology.
- 6. Xerox® performs Security penetration-tests using Nessus (Industry-Standard Security evaluation software) against each FreeFlow® Print Server major software release and patch software releases. Xerox® performs testing of network security settings using Nessus. Xerox remediates all security findings listed in the Nessus audit reports by installing patches delivered by Microsoft®.
- 7. Xerox® tests each FreeFlow® Print Server software release with STIG hardening before making it available to customers that require enhanced security required by DISA. The FreeFlow® Print Server product bundles a Windows® 7 STIG package used by the

Department of Defense (DoD) and other U.S. Federal and State Government agencies/departments to satisfy DISA security requirements. This security software package contains numerous scripts that tighten the FreeFlow® Print Server platform security to meet the DISA standards.

- 8. Xerox® performs authentication and authorization testing on each FreeFlow® Print Server major and patch software release delivered to the field.
- 9. Xerox® performs testing of the Web User Interface (Web-UI) Application security controls and configuration settings on each FreeFlow® Print Server major software release delivered to the field.

# 3.0 FreeFlow® Print Server Device **Description**

The FreeFlow® Print Server product is a Digital Front End (DFE) application that supports Xerox high-volume and higher end mid-volume Xerox® printer products. The FreeFlow® Print Server is a specialized software application that runs on the Windows® 7 platform, so takes advantage of the robust Security capabilities matured given the many years as the top Operating System targeted by software and PII/PHI attacks. Unlike the purpose of a File Server support the permanent storage of data potentially containing PII/PHI information, a Print Server such as the FreeFlow® Print Server holds short lived PII/PHI information with the main purpose of processing/rendering, printing, and deleting customer jobs.

## 3.1 Security-relevant Subsystems

This section identifies the location, capacities and content of volatile and non-volatile memory components within the FreeFlow® Print Server X86 DFE platform that support the Xerox® Brenva® HD Production Inkjet Press.

## 3.1.1 Physical Partitioning

Se the security-relevant subsystems for the FFPS Dell T630i platform below:

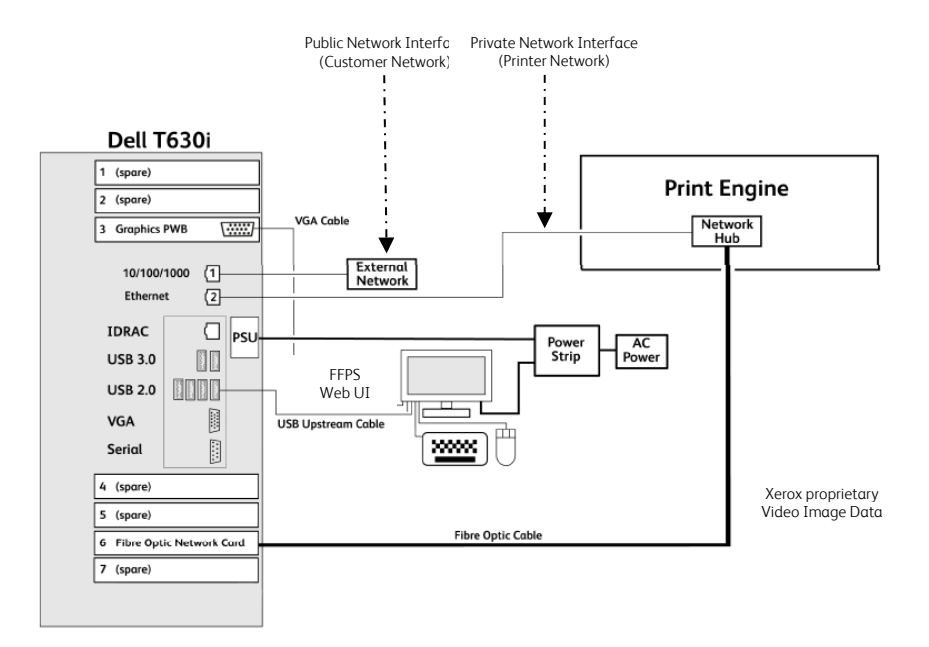

Customer jobs arrive over the "public" network interface via a print protocol service. The job data stream is spooled to the hard disk, scheduled for printing, decomposed/rendered to raster images, and delivered to the printer by the marker interface (See Section 3.3 "*Marking <-> IOT Interface*").

## 3.1.2 FreeFlow® Print Server Purpose

The FreeFlow® Print Server system is a specialized Digital Front End (DFE) representing a multiple Queue Spooler model printer that provides printing services such as job processing, job management and printer management/configuration services. It incorporates a High-Speed RIP engine and Marking process (See Section 3.3 "*Marking <-> IOT Interface*") to support performance requirements of high-speed color Xerox printers such as the Brenva® HD Production Inkjet Press. It includes capabilities to manage printing resources (E.g., Fonts, Background Forms, VIPP Projects, Imposition Templates, etc.).

We have tightly coupled the FreeFlow<sup>®</sup> Print Server software application and the Windows<sup>®</sup> Embedded Standard 7 (WES7) OS release. There is a "private" network interface connection between the back-end of the FreeFlow® Print Server to the Xerox Brenva® HD Production Inkjet Press and the Xerox Print Station Interface Platform (PSIP). The FreeFlow® Print Server delivers Job pages decomposed and rendered as Xerox proprietary raster images to the Brenva® HD Production Inkjet Press over this interface. This back-end network connectivity is isolated from the front-end network interface connected to the customer "public" network unless configured to route network information between these networks by defining a proxy configuration for the Brenva® HD Production Inkjet Press to communicate on the customer "public" network.

There are many robust Security capabilities built-into Windows®, and customized by the FreeFlow® Print Server® application. The FreeFlow® Print Server offers an on-demand Data Overwrite feature to sanitize the areas of the hard disk that hold customer data and print jobs. In addition, the software also incorporates an open-source Apache web server that exports a Web-UI User Interface through which users can submit jobs and check job and machine status, and through which system administrators can remotely administer the machine.

Other important Security capabilities (E.g., Security Profile, STIG Package, Console Audit Logging, Password Security, etc.) are included with the FreeFlow® Print Server software, which are described herein this document. Assigning the Security profile to 'High' disables insecure network services and closes UDP/TCP ports not required for job submission workflow. See Section 5.1 "*Security Profile*" for more information. A customer has the option to install and setup an SSL/TLS certificate on the FFPS platform to ensure secure job submission workflows, and remote Web-UI access. Optionally you can disable Web-UI access in favor of local Web-UI access to the FreeFlow® Print Server platform.

Customers submit documents to the FreeFlow® Print Server over a "public" network interface, which transfer to an input spool directory on the hard disk, and schedule for processing/printing. Unlike a File Server that persistently stores user files, the life of a print job ends once the last page is printed. The FreeFlow® Print Server application deletes the customer document once a job completes printing, and proceeding jobs write over the disk sectors that held print data from deleted document files. The input spool directory is included as a location to sanitize this hard disk area when running the Data Overwrite application included with the FreeFlow® Print Server platform.

#### 3.1.3 Memory Components

Refer to the official SoV document titled "Xerox® FreeFlow® Print Server; Statement of Volatility; Supporting Xerox® Brenva® HD Production Inkjet Press" dated October 2017 for external connections information.

#### 3.1.4 External Connections

Refer to the official SoV document titled "Xerox® FreeFlow® Print Server; Statement of Volatility; Supporting Xerox® Brenva® HD Production Inkjet Press" dated October 2017 for external connections information.

#### 3.1.5 Peripheral Devices (DVD Drive and USB Ports)

Refer to the official SoV document titled "Xerox® FreeFlow® Print Server; Statement of Volatility; Supporting Xerox® Brenva® HD Production Inkjet Press" dated October 2017 for external connections information.

## 3.2 Web Graphical User Interface

This section describes the capabilities of the FreeFlow® Print Server Web-UI interface presented to the Administrator or Operator to facilitate printing-related tasks for the Brenva® HD Production Inkjet Press. This section does not describe the Window Desktop or the applications available from this Windows interface. The Windows Desktop interface included a vast number of robust time tested Security features and options widely documented and described on the Worldwide Internet using a search engine.

#### 3.2.1 Web User Interface Purpose

The FreeFlow® Print Server Web-UI is a java application that runs in various Web Browsers (such as IE, Firefox, Chrome, etc.), and is accessible locally at the printer, and remotely by a Windows® or MAC® client. The main purpose of the Web-UI is to manage print jobs that are associated with a Queue (a.k.a., Virtual Printer) and listed in a UI view according to the status state of the job (E.g., active, held, paused and completed). There is a very large number of options available and applicable to jobs in the held or paused state. Jobs that arrive in the Web-UI Job Manager are associated with printing requirements that you can change using the job properties option.

#### 3.2.1.1 Saved Jobs

The FreeFlow® Print Server application supports the decomposition and rendering of print jobs to an output file written to hard disk in a well-known location in a Xerox proprietary raster image format. The Web-UI provides the mechanism with the option to write these saved jobs, and the ability to manage them. A FreeFlow® Print Server System Administrator or Operator can submit jobs using this feature. There are Security conscious customers that will not allow saved jobs as a site policy. The Web-UI provides an option for the System Administrator to restrict this feature from the Operator. The Saved Job directory is included as a location to sanitize this hard disk area when running the Data Overwrite application included with the FreeFlow® Print Server platform.

#### 3.2.1.2 Background Forms Manager

The FreeFlow® Print Server application supports the decomposition and rendering of print jobs that represent static text, graphics and/or images on the pages of a print job, and storing them for reuse by jobs in a well-known location in a Xerox proprietary raster image format. The Web-UI provides the mechanism with the option to write these Background

Form jobs, and the ability to manage them. A FreeFlow® Print Server System Administrator or Operator can submit jobs using this feature. There are Security conscious customers that will not allow Background Form jobs as a site policy. The Web-UI provides an option for the System Administrator to restrict this feature from the Operator. The Background Form directory is included as a location to sanitize this hard disk area when running the Data Overwrite application included with the FreeFlow® Print Server platform.

#### 3.2.1.3 Print From File

The FreeFlow® Print Server application supports a Web-UI job submission mechanism named 'Print From File' that can be used to select a print file from the local disk or remote storage location, define printing requirement, and submit for job scheduling/printing. A FreeFlow® Print Server System Administrator or Operator can submit jobs using this feature. There are Security conscious customers that will not allow job submission of print jobs selected from the Web-UI as a site policy. The Web-UI provides an option for the System Administrator to restrict this feature from the Operator.

#### 3.2.1.4 Job Forwarding

The FreeFlow® Print Server application supports a Web-UI job submission mechanism referred to as Job Forwarding used to submit jobs from one FreeFlow® Print Server platform and Brenva® HD Production Inkjet Press to another. A customer uses this feature when the Brenva® HD Production Inkjet Press is inoperable because of a hardware/software issue or the printer is in maintenance mode. A customer also uses Job Forwarding to achieve load balancing when the existing printer queued with many print jobs. This job submission UI application requires ICMP (echo) and lpr (port 515) access to the receiving printer. A FreeFlow® Print Server System Administrator or Operator can forward print jobs to an Brenva® HD Production Inkjet Press that has fewer print jobs queued or is idle. The Web-UI provides an option for the System Administrator to restrict this feature from the Operator.

#### 3.2.1.5 Color Management

A FreeFlow® Print Server Web-UI authorizes the System Administrator to calibrate and profile to color match the monitor and Brenva® HD Production Inkjet Press. This will provide a controlled conversion of color representations of a monitor, scanned images, photographs. Etc., to an equivalent representation of the Brenva® HD Production Inkjet Press that is inside of the supported color gamut of the printer. The resultant ICC profile created during the calibration process describes the color space and gamut of the printer. A FreeFlow® Print Server Operator is restricted access to this capability unless the System Administrator grants them access.

#### 3.2.1.6 Resource Management

The FreeFlow® Print Server Web-UI authorizes the System Administrator to manage printer resources for things such as Fonts, Stocks, Spot Color Definitions, Color Profiles, User TRC's, Imposition Templates, VIPP, LCDS, etc. The management of these resources is restricted the FreeFlow® Print Server System Administrator unless access is granted to an Operator.

#### 3.2.1.7 Job Accounting

The FreeFlow® Print Server application offers Job Accounting records to provide job accounting information (E.g., stocks used, # of each stock used, RIP/Print date/time, Job Costing information, printing attributes applied, Etc.) for completed jobs. The Web-UI provides options to manage (E.g., view, define format, print, delete) accounting records.

The FreeFlow Print Server Web-UI authorizes the System Administrator to manage Job Accounting options. A FreeFlow® Print Server Operator is restricted access to this capability unless the System Administrator grants them access.

#### 3.2.1.8 System-Level Preferences and Options

The FreeFlow® Print Server application presents many system-level options in the Web-UI to define and customize the configuration for the onsite printing and behaviors per the customer requirements. Some of the system-level options are for Network Settings, Security Settings, Finisher Settings, Job Manager Settings, Custom Job Layout and Shortcut Settings, etc. The FreeFlow® Print Server Web-UI authorizes the System Administrator to manage the system-level options. A FreeFlow® Print Server Operator is restricted access to these preferences and options unless the System Administrator grants them access.

#### 3.2.2 Security Features and Capabilities

In addition to the robust set of Security capabilities that are build-into the underlying Windows® OS, the FreeFlow® Print Server Web-UI offers many Security related capabilities available to define locally or from a remote Windows® or MAC® client. The major security capabilities available from the Web-UI are as follows:

#### 3.2.2.1 Web-UI Feature Access Controls

Access to Web-UI features and options (E.g., Print From File, Job Manager Options, Queue Manger Options, Color Manager Options, Etc.) can be enabled/disabled by the FreeFlow® Print Server System Administrator for users in the Operator or User groups. See Section 4.3 "*Web-UI Feature Access Control*" for detailed information.

#### 3.2.2.2 Secure Job Scheduling

The FreeFlow® Print Server application offers a Secure Job mode for print jobs managed in the Job Manager of the Web-UI. Jobs defined for secure printing enter the Job Manager, and are not accessible without entering a secure pin number. The document is not available for print scheduling or modification of any kind without entering a valid pin number. Job submission applications can define a pin code for the job when they submit it for printing to the Brenva® HD Production Inkjet Press. The pin code sends over the network communication in an encrypted format.

#### 3.2.2.3 User/Group Management

The FreeFlow® Printer Server offers a User/Group management capability in the Web-UI to create and manage users that are a member of either the built-in System Administrator, Operator or User group. These built-in user accounts are accessible from the FreeFlow® Print Server Web UI for login, and are separate from the Windows® users. You use the FreeFlow® Print Server Web UI from your browser to change the User passwords and password policies. This capability supports Strong Passwords, Lock/Unlock Option, and Password Security options. Refer to Section 4.1 "*User & Group Access & Roles*" for detailed information.

The System Administrator can grant/deny access to features in the Web-UI for FreeFlow® Print Server users in the Operator or User group. See Section 4.3 "*Web-UI Feature Access Control*" for detailed information.

#### 3.2.2.4 Password Security

The "built-in" FFPS users define well-known passwords after the initial FreeFlow® Print Server software install. You should change the built–in default password for the FreeFlow® Print Server built-in user accounts (System Administrator, Operator and User) when initially installed. Change the passwords to the customer-required passwords to meet their Password Security requirements. The Web-UI authorizes the System Administrator to change any FreeFlow® Print Server user account password. In addition, the owners of a FreeFlow® Print Server user account can change their own password.

See a description of the parameters available to customize Password Security settings in support of ensuring Strong Password policies and FreeFlow® Print Server User account protection illustrated below:

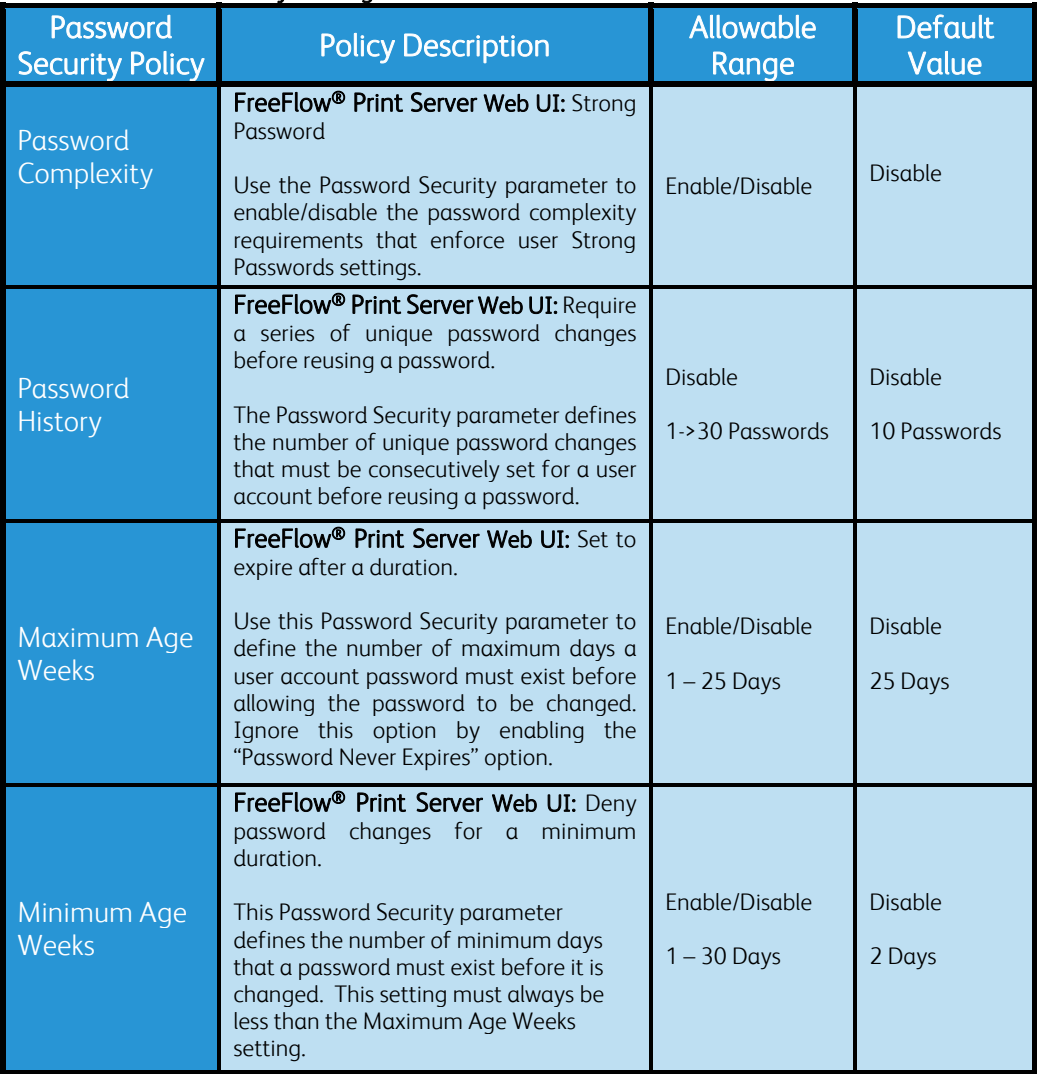

#### Web-UI Password Security Settings Table

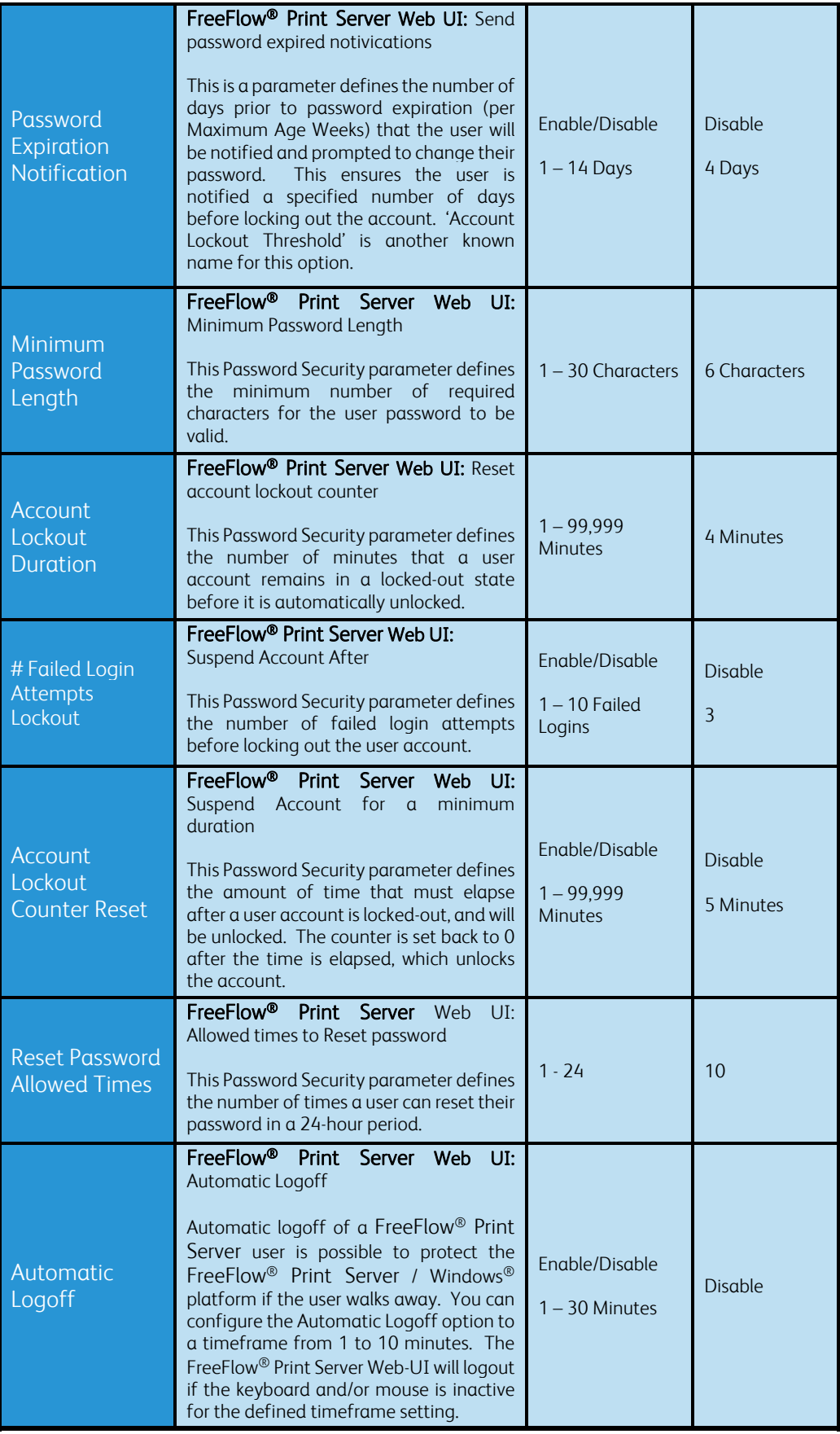

The FreeFlow® Print Server System Administrator has the role of defining and updating Password Security options. See the table illustrating the FreeFlow® Print Server User Group default access to FreeFlow® Print Server Security Password options below:

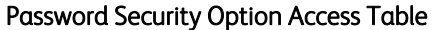

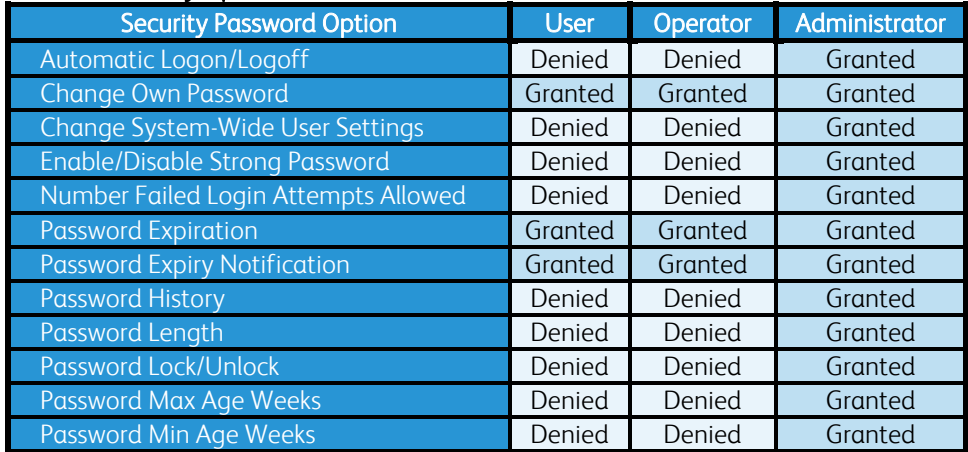

#### 3.2.2.5 Web-UI Logging

The FreeFlow® Print Server platform has a 'Web-UI Logging' feature that will log all tasks performed in the FreeFlow® Print Server Web-UI including user login/logout activity. See Section 5.6.2 "*FreeFlow® Print Server Web-UI Logging*" for more information.

#### 3.2.2.6 Web-UI Host Filtering

Remote hosts can be restricted from the FreeFlow® Print Server platform using the IP Filtering capability in the FreeFlow® Print Server Web-UI. This feature is a FreeFlow® Print Server interface to firewall access to the FreeFlow® Print Server Web-UI application. You can access the 'Remote Access' options by traversing the [Administration -> Setup] menu options of the FreeFlow® Print Server Web-UI. The Web-UI grants the System Administrator authorization to configure Web-UII Remote Access filtering by adding one or more IP addresses of remote host(s) to be restricted, and has the ability to:

- 1 Disable All Connections
- 2 Enable All Connections [Default]<br>3 Fnable Specified Connections by
- Enable Specified Connections by:
	- IP Address

When you select option #3, the administrator can create a list of Trusted Hosts. The hosts are simply "trusted" client platforms on the network granted permission to access the FreeFlow<sup>®</sup> Print Server Web-UI application. Only hosts in the list are grated access.

#### 3.2.2.7 Queue Lock/Unlock

The Queue Manager feature available from the FreeFlow® Print Server Web-UI offers an option to lock and unlock access for making queue attribute modifications. Once locked only a System Administrator can make queue property changes. The users in the Operator and User groups are restricted from making queue changes. This assists with configuration management control of printing requirement settings by the System Administrator.

#### 3.2.2.8 Print Service Access Control

The FreeFlow® Print Server application offers options to disable network and print services that are not required for customer printing workflow. For example, gateway services for lpr/lp, IPP, Socket (port 9100), SNMP, etc. can be disabled and enabled. The management of these resources is restricted the FreeFlow® Print Server System Administrator. The Security profile includes options to enable and disable services such as SNMP, TLS 1.0/1.2, SHA1/SHA2, etc. The Security profile disables the SSLv2/v3 cryptographic modules by default, and we recommend leaving them disabled. See Section 5.1 "*Security Profile*" for more information.

## 3.3 Marking <-> IOT Interface

This section describes the Marking process that runs on the FreeFlow<sup>®</sup> Print Server platform, and interfaces with the front-end of the Brenva® HD Production Inkjet Press. It does not describe the Brenva® marking engine that marks the FreeFlow® Print Server delivered raster image pages to paper. Refer to the Information Assurance Disclosure document for the Brenva® HD Production Inkjet Press to obtain that information.

#### 3.3.1 Marker Interface Purpose

The marker process running on the FreeFlow® Print Server platform communicates over a private network interface to the Brenva® HD Production Inkjet Press. The main purpose of the printer network interface is for communication with the Brenva® HD Production Inkjet Press to deliver raster print job pages that can be marked on the printed pages. By default, this network interface is isolated from the FreeFlow® Printer Server platform front-end network interface connected to the "public" customer network. Therefore, the Brenva® HD Production Inkjet Press is not directly accessible from the customer "public" network, and the Brenva® HD Production Inkjet Press does not have access to the customer "public" network.

The main purpose of the customer network interface is for receiving documents submitted by end-users for printing. A customer can optionally define a proxy configuration on the FreeFlow<sup>®</sup> Printer Server to allow the Brenva® HD Production Inkjet Press access to the customer "public" network to support Remote Services (E.g., uploading debug information (CFA data push) to Xerox server available on the Internet, support Automatic Meter Read (AMR), etc.).

#### 3.3.2 Marking Data Security

The APPE decomposer renders and rasterizes job pages input as supported PDL documents that are located in an input spool directory, and write raster image pages in Xerox proprietary format to an output back-end directory. The input and output directory locations are accessible only to the Windows® administrator. The life of the raster image pages are represented by the timeframe to render/rasterize and deliver the pages to the Brenva® HD Production Inkjet Press and raster image pages from proceeding jobs overwrite them in the output back-end directory. In addition, the raster image pages in Xerox propriety format are not readable by industry standard image applications. The output back-end directory is included as a location to sanitize this had disk area when running the Data Overwrite application included with the FreeFlow® Print Server platform.

## 3.4 Software Structure & Technologies

This section defines the applications, operating system and network technologies available on the FreeFlow® Print Server platform.

## 3.4.1 Open-Source Components

Open-source components in the connectivity layer implement high-level protocol services. The security-relevant connectivity layer components for the FreeFlow® Print Server platform are:

- 1. Apache HTTP 2.4.25
- 2. OpenSSH 7.3p1
- 3. OpenSSL 1.0.2k
- 4. Net-SNMP 5.7.3 (SNMPv3)
- 5. Apache Tomcat 6.0.45
- 6. NTP 4.2.8p10

These Open-source components are updated in FreeFlow® Print Server software releases when necessary (E.g., maintain updated technology, Security improvements, etc.), and the version number is updated.

## 3.4.2 Operating System Layers

The OS layers include the operating system, network, and physical I/O drivers. The FreeFlow<sup>®</sup> Print Server application run on the Windows® Embedded Standard 7 (WES7) operating system.

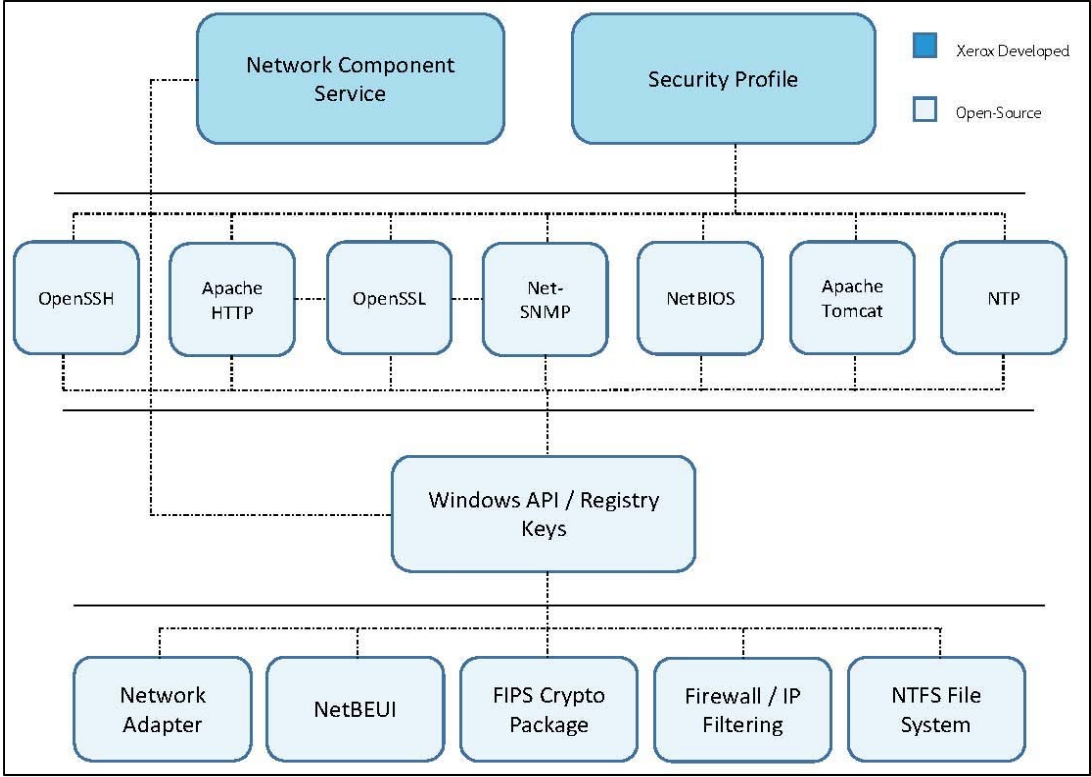

FreeFlow® Print Server Operating System Layers

Note: The above illustration if the Operating System Layers on the FreeFlow Print Server platform only. The Print Station Interface Platform (PSIP) component of the Brenva® HD Production Inkjet Press defines its own Operating System Layers.

#### 3.4.3 Network Protocol Layers

Refer to the diagram below that illustrates the IPv4/IPv6 protocol stacks supported by the FreeFlow® Print Server platform and annotated per the DARPA model.

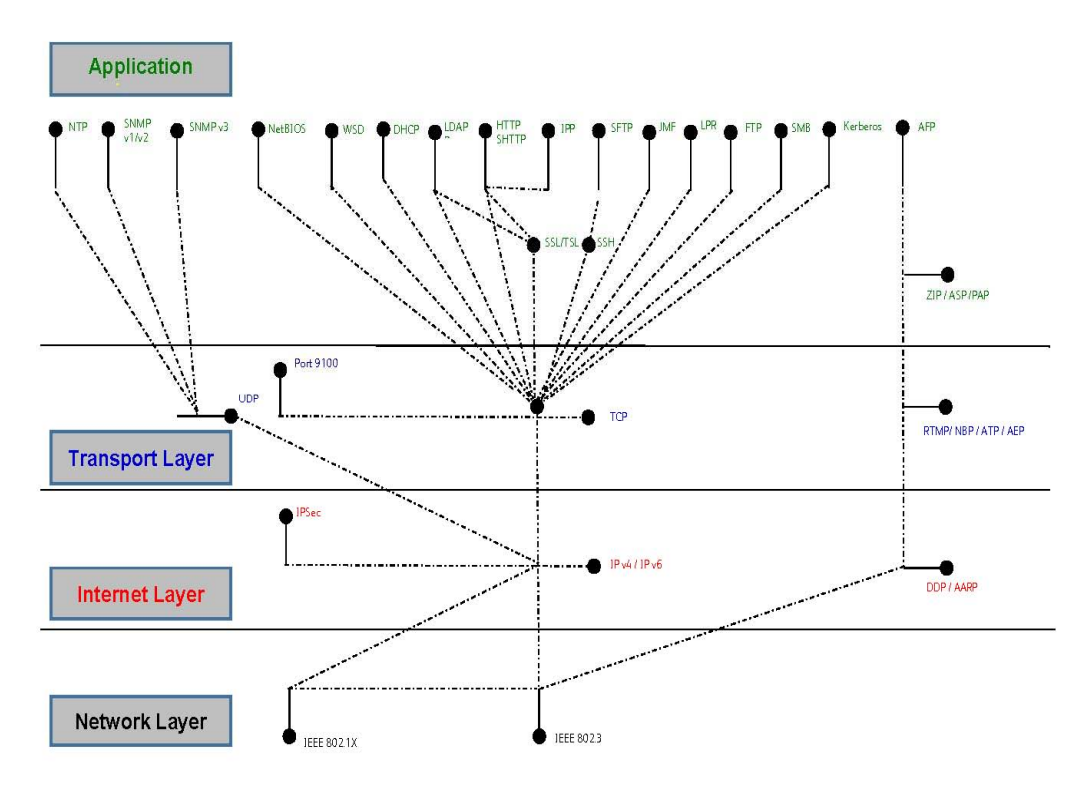

#### DARPA Network Protocol Model (a.k.a., OSI Layers)

Note: The above illustration is the OSI Layers on the FreeFlow Print Server platform only, and represents the front-end customer network interface. The Print Station Interface Platform (PSIP) component of the Brenva® HD Production Inkjet Press defines its own OSI Layers.

## 3.5 Logical Network Access & Interface Security

This section describes the modules and methods on the FreeFlow® Print Server platform that supports secure connectivity and communications for job submission and job/printer status workflows.

## 3.5.1 TLS/SSL Cryptographic Module

The FreeFlow® Print Server software supports Transport Layer Security (TLS) v1.0/v1.2 cryptographic protocols to provide authentication, data integrity and encryption security for all FreeFlow® Print Server workflows that support these protocols. You can configure a self-signed SSL certificate, have it Certificate Authority (CA) signed, and install it on the FreeFlow® Print Server platform to secure and authenticate the transfer of user information and data over a network connection. After installing the SSL certificate, any connection request from a remote client host to the FreeFlow® Print Server platform verifies the authentication and exchanged certificate before granting access. The FreeFlow® Print Server platform supports install of self-signed 1024-bit and/or 2048-bit SSL certificates.

You can use the certificate management facilities built into the Windows® platform to create, setup and install Triple DES-EDE-CBC and AES (supported by TLS v1.2) encryption, with the latter being the most secure and stronger encryption algorithm, to facilitate the secure exchange of print data between the job submission client and the FreeFlow® Print Server platform. The TLS v1.2 cryptographic module supports the SHA2 hash encryption algorithm, which is the strongest today. The Internet Print Protocol (IPP), Internet Services Web client and clients using SNMPv3 can take advantage of TLS v1.0/v1.2 protocols when submitting jobs to the printer or obtaining job or printer information. By default, the FreeFlow Print Server platform supports TLS v1.0 and setting the Security profile to 'High' updates to TLS v1.2. See Section 5.1 "*Security Profile*" for more information.

It is required that an SSL digital certificate be installed on the FreeFlow® Print Server / Windows® DFE platform to enable job submission workflow with SSL/TLS authentication and encryption protocols. With the certificate installed a Windows® client can retrieve it and start using it to communicate and submit "secure" data over the network to the printer. Many customers that required protection of highly sensitive, private and/or top secret information require FIPS 140 compliant cryptographic algorithms. See Section 3.5.2 "*FIPS 140-2 Encryption*" for more detailed information.

Customer print workflows that make use of secure SSL/TLS authentication are Internet Print Protocol (IPP) and Internet Services Web Client. The FreeFlow® Print Service Update Manage UI uses SSL/TLS authenticate with the Xerox Download Manager service to download and install FreeFlow® Print Server software patches and Windows® security patches. The SNMPv3 services use SSL/TLSL services to authenticate remote SNMPv3 client requests.

### 3.5.2 FIPS 140-2 Encryption

You can enable a group policy setting on the FreeFlow® Print Server platform to ensure that the encryption algorithm and strength is FIPS 140-2 compliant. The option that must be enabled is "System cryptography: Use FIPS compliant algorithms for encryption, hashing, and signing", and it is up to the service or process handling data to apply the FIPS 140-2 compliant cryptography methods and modules built-into the Windows® OS.

FreeFlow® Print Server workflows that will support FIPS 140-2 compliant encryption and CAsigned certificates are LDAP (using SSL/TLS), sIPP (using sHTTP and SSH), FreeFlow® MakeReady (using sHTTP and SSL/TLS), SNMPv3 (using SSL/TLS), SMB, IPSec (using Kerberos), Xerox CentreWare (using SNMPv3), and Web Client Services (using sHTTP and SSL/TLS). The minimum certificate key length configured for FIPS 140-2 compliancy is at least 1024-bit, and the FreeFlow Print Server supports 1024 and 2048-bit certificates. Once the FreeFlow Print Server Security profiles is set to 'High', services will use FIPS 140-2 compliant authentication and encryption. See Section 5.1 "*Security Profile*" for more information.

With FIPS 140-2 algorithms configured, there are Microsoft<sup>®</sup> components that will use the FIPS group policy, and therefore ensure usage of these higher strength/complex algorithms. When the FIPS Local/Group Security Policy is set, the following components will enforce the validated module Security Policy.

- 1. Schannel Security Package
- 2. Remote Desktop Protocol (RDP) Client
- 3. Encrypting File System (EFS)
- 4. Some Microsoft<sup>®</sup> .NET Framework Applications (.NET also provides cryptographic algorithm implementations that have not been FIPS 140 validated.)
- 5. BitLocker® Drive Full-volume Encryption
- 6. IPsec Settings of Windows® Firewall
- 7. Effects of Setting FIPS Local/Group Security Policy Flag

The Windows® components enforcing this setting will only use those algorithms approved or allowed in FIPS mode. The specific changes are:

- 1. Schannel Security Package forced to negotiate sessions using TLS1.0. The following supported Cipher Suites are disabled:
	- a. TLS\_RSA\_WITH\_RC4\_128\_SHA
	- b. TLS\_RSA\_WITH\_RC4\_128\_MD5
	- c. SSL\_CK\_RC4\_128\_WITH\_MD5
	- d. SSL\_CK\_DES\_192\_EDE3\_CBC\_WITH\_MD5
	- e. TLS\_RSA\_WITH\_NULL\_MD5
	- f. TLS\_RSA\_WITH\_NULL\_SHA
- 2. The set of cryptographic algorithms that a Remote Desktop Protocol (RDP) server will use is scoped to:
	- a. CALG\_RSA\_KEYX RSA public key exchange algorithm
	- b. CALG\_3DES Triple DES encryption algorithm
	- c. CALG\_AES\_128 128 bit AES
	- d. CALG\_AES\_256 256 bit AES
	- e. CALG\_SHA1 SHA hashing algorithm
	- f. CALG\_SHA\_256 256 bit SHA hashing algorithm
	- g. CALG\_SHA\_384 384 bit SHA hashing algorithm
	- h. CALG\_SHA\_512 512 bit SHA hashing algorithm

## 3.5.3 SSH Cryptographic Module

The FreeFlow® Print Server software supports SSH which uses public-key cryptography to authenticate the remote client workstation, such as Windows®, and to authenticate the user. The Secure Shell supports a secure FTP or Secure File Transfer Protocol (SFTP). The Windows<sup>®</sup> platform does not natively support "secure" FTP, so we delivered a FreeFlow® Print Server implementation over SSL, and SSH. There are some limitations with the FTP over SSH, so the recommendation is to incorporate FTP over SSL method. We offer procedures to incorporate FTP over SSH if a customer prefers the "secure" transfer of data without the need to create and install an SSL certificate.

The set of Ciphers and MACs supported are as follows:

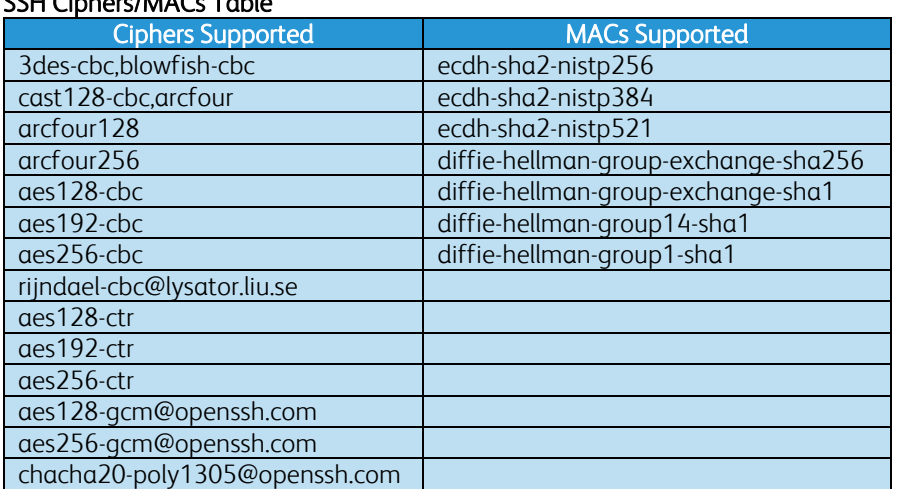

#### SSH Ciphers/MACs Table

The SSH services on the FreeFlow® Print Server platform supports a secure remote login and file transfer using a secure FTP connection. You can achieve Hot Folder workflow securely by using FTP over SSH to transfer print jobs into a FreeFlow® Print Server Hot Folder directly. Once the jobs securely transfer to a directory location associated with a queue, the Hot Folder service imports the jobs into the FreeFlow® Print Service Job Manager for processing and print scheduling.

## 3.5.4 IPSec Protocol Security

The FreeFlow® Print Server software supports the Internet Protocol Security (IPSec) protocol, which authenticates, delivers data integrity, and encrypts each exchanged IP packet with a job submission client. The Windows® Firewall with Advanced Security service incorporates IPSec to assist with making connection security rules to define authentication of the connection and/or encryption of the data. A connection security rule forces two-peer computers to authenticate before they can establish a connection and to secure information transmitted between the two computers. Windows® Firewall with Advanced Security uses IPsec to enforce these rules. An IPSec policy must be setup by both the requester and service endpoints to ensure synchronization and compatibility.

The FreeFlow® Print Server platform supports AES block cipher encryption algorithm, which facilitates the secure exchange of print data between the remote client such as Windows®, and the FreeFlow® Print Server platform. The FreeFlow® Print Server platform supports SHA2 hash encryption algorithm, which facilitates the secure exchange of encrypted authentication data between the job submission client and the FreeFlow® Print Server platform. The Xerox® printer grants access when a shared key matches between the remote Windows® client and the FreeFlow® Print Server platform.

IPSec services enable secure network communication for remote user login and file/print protocol workflows. Network protocols that are inherently not secure, and even those that do have data encryption can benefit from IPSec services. Once you establish IPSec connectivity between the FreeFlow® Print Server platform and remote Windows® clients, insecure print, file and job management workflows can benefit from secure network communication. Some of the unsecure FreeFlow® Print Server workflows that benefit from IPSec are:

- 1. lp/lpr Job Submissions
- 2. Port 9100 Job Submission
- 3. FFRPS (FreeFlow® Remote Print Service, aka DRW)
- 4. Job Forwarding Workflow
- 5. SMB (Windows® Folder Sharing, Print from SMB, Scan to SMB, Hot Folder, etc.)
- 6. SNMP v1/2 (Simple Network Management Protocol)

### 3.5.5 UDP/TCP Ports

There are Network/Print protocol services that are enabled and accessible on the FreeFlow® Print Server / Windows<sup>®</sup> platform to ensure support of printing workflows (e.g., FreeFlow<sup>®</sup> Make Ready, Ipr, IPP, JMF/JDF, etc.). The Windows® Firewall with Advanced Security provides the ability to define rules that can close ports associated with Network / Print protocol services when not required by the customer print work flow(s). The FreeFlow® Print Server platform supports many Network/Print protocol services to facilitate file access and printing workflows to Xerox® printer products. See this list below:

#### Print/Network Services and Ports Table

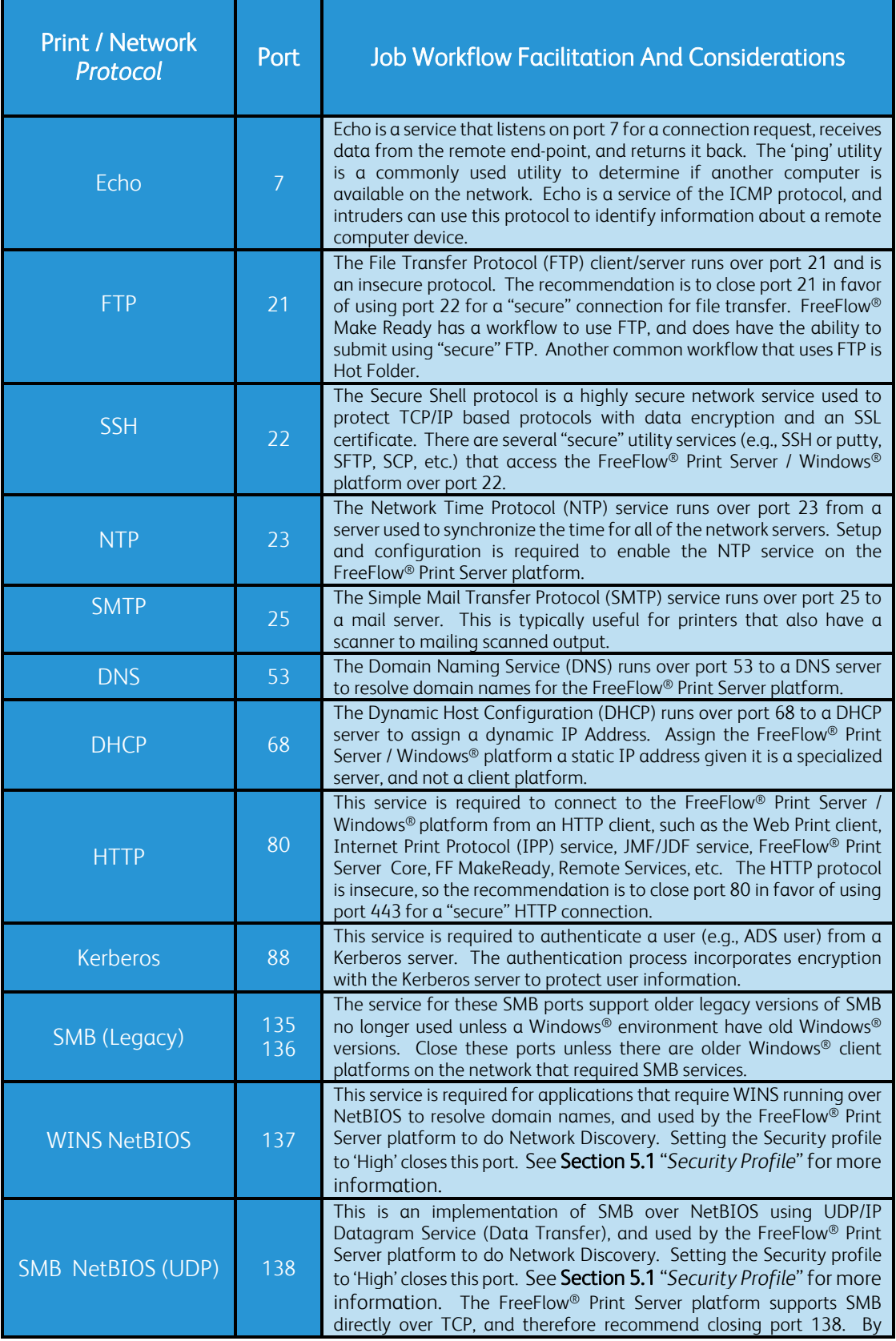

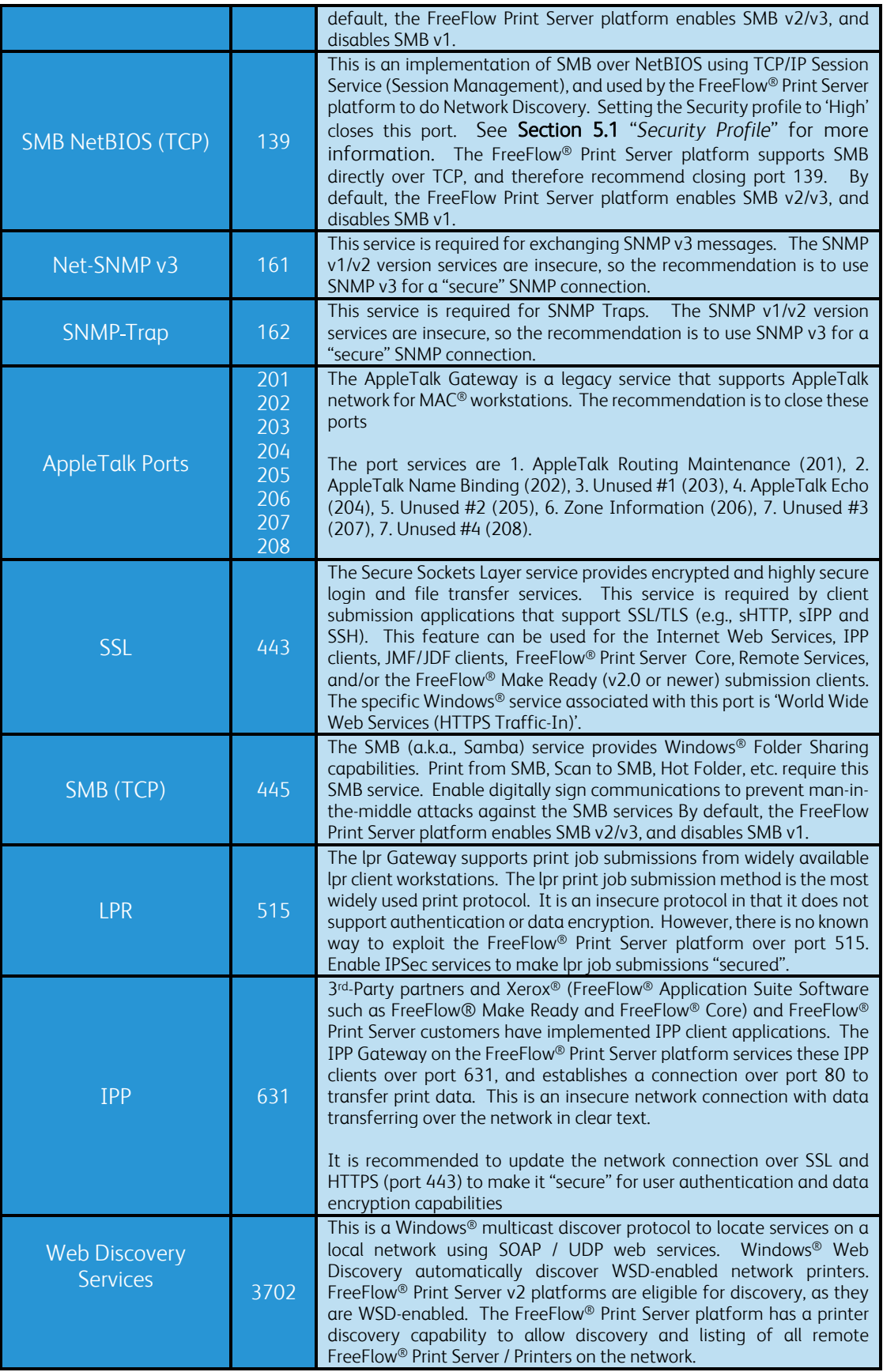

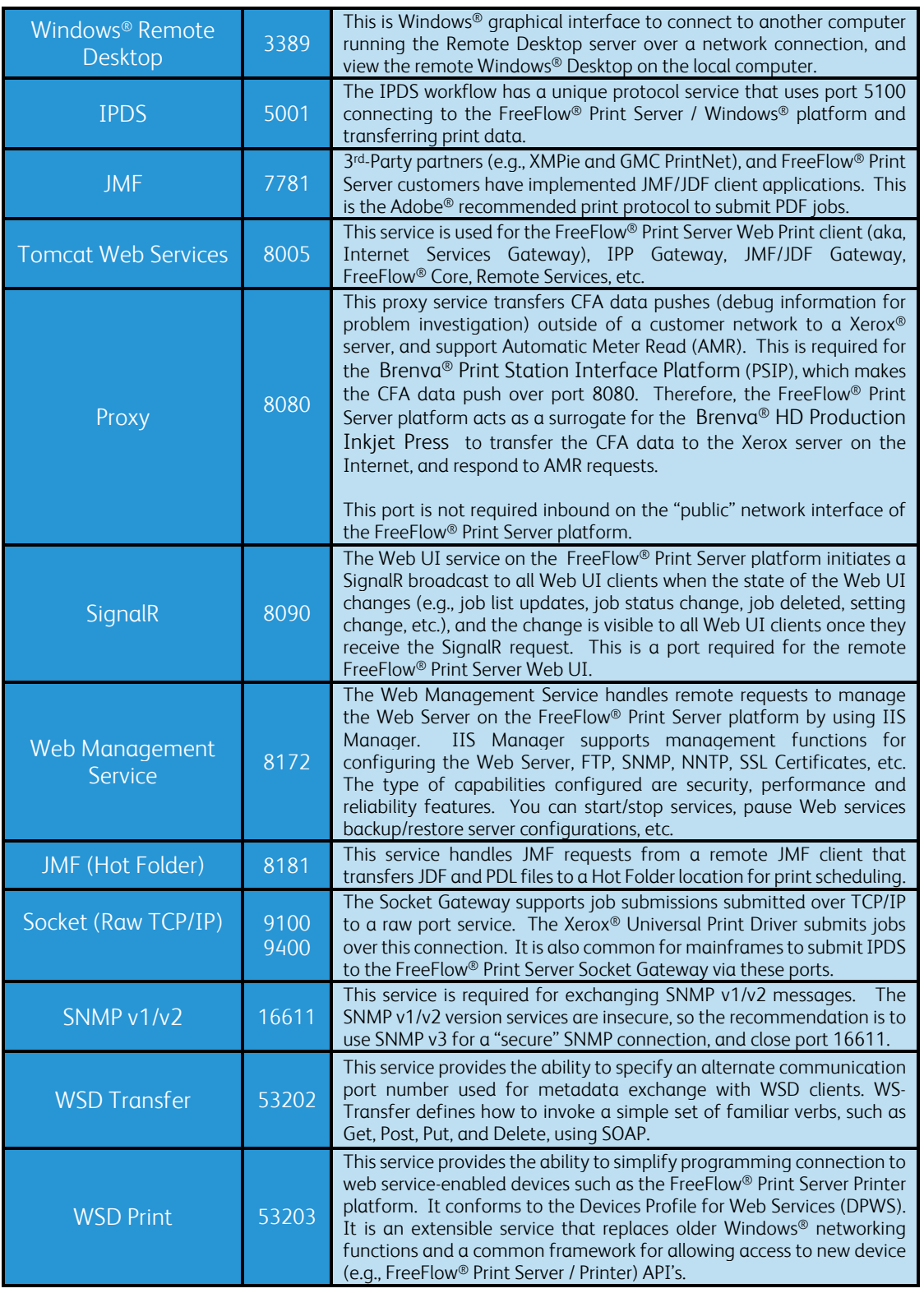

Defining the FreeFlow Print Server security profile to 'High' will close UDP/TCP ports that are high risk or not needed for print workflows. See Section 5.1.3 "*Security Profile UDP/TCP Port Settings*" for more information.

# 4.0 FreeFlow® Print Server System Access

This section focuses on remote host and user access to the FreeFlow® Print Server platform. You can access the FreeFlow® Print Server Web-UI, Windows® Desktop, and Windows® OS locally or remotely as a registered known user when properly authenticated.

## 4.1 User & Group Access & Roles

The FreeFlow® Print Server / Windows® platform has two separate mechanisms to manage Users and Groups. There is the Windows® Embedded Standard 7 (WES 7) management for User and Group accounts, which is a standard capability for managing Windows<sup>®</sup> users. The mechanism in Windows®, referred to as User Account Control (UAC), is a Security component allowing the Windows® Administrator management of credentials for non-administrator users to perform tasks.

The FreeFlow® Print Server application also includes its own Web-UI User and Group account management capabilities and System Administrator account to assign roles for managing FreeFlow® Print Server Security, configuration elements, managing print jobs, printing-related operations, printing resources etc.

## 4.1.1 System Administrator Access

The FreeFlow® Print Server / Windows® platform has two separate mechanisms and System Administrator accounts to manage Users and Groups. There is a built-in Administrator for the Windows® Embedded Standard 7 (WES 7) OS to manage User and Group accounts, which is a standard capability for managing Windows<sup>®</sup> users.

The built-in Windows® Administrator has full read/write access to the Windows® system (e.g., applications, utilities, command window, files/directories, etc.). The Administrator user is a member of the Administrator group. The role of this Administrator account is to make Windows® and FreeFlow® Print Server system-level application and configuration changes (e.g., manage Windows® Users/Groups, manage Windows® Network/Security settings (E.g., Security Profile, SSL/TLS certificate install and setup), Install Windows® / FreeFlow® Print Server applications and patches, FreeFlow® Print Server / Windows® Backup & Restore, etc.).

The FreeFlow® Print Server application has a built in System Administrator account with full access to the Web-UI to manage advances tasks such as configuration settings, manage features and print resources, define security settings, manage users, etc. The FreeFlow® Print Server System Administrator can grant/deny access to Web-UI features. See Section 4.3 "*Web-UI Feature Access Control*".

## 4.1.2 Windows User & Group Accounts

The Windows® 7 OS release includes built-in Windows® users, and there are users created in Windows® by the FreeFlow® Print Server software install. The two built-in Windows® accounts are 'Administrator' and 'Guest'. The Windows® 7 users created by the FreeFlow® Print Server software are 'cse', 'xrxusr', 'xrxcalibusr' and 'ftpuser'.

There are two user groups available on the Windows® platform, which are "Standard' and 'Administrator". By default, newly added users in Windows® will become a member of the 'Standard' group. The number of users added in the Administrator group should be very limited (e.g., Windows® Administrator, CSE and Backup/Recovery Administrator users).

The 'Administrator' user built-into Windows® is a well-defined role to perform System Administration tasks by Microsoft®. See a description of the Windows® users below:

| <b>FFPS Windows®</b> | <b>User Role / Description</b>                                                                                                    |  |  |  |
|----------------------|----------------------------------------------------------------------------------------------------|--|--|--|
| <b>User</b>          |                                                                                                    |  |  |  |
| Administrator        | A built-in Windows® user with full read/write access to Windows® system<br>1.<br>(e.g., applications, utilities, command window, files/directories, etc.).<br>The role of this Administrator account is to make Windows <sup>®</sup> and<br>2.<br>FreeFlow <sup>®</sup> Print Server system-level application and configuration<br>changes (e.g., manage Windows® Users/Groups, manage Windows®<br>Network/Security settings, install Windows® / FreeFlow® Print Server<br>applications and patches, FreeFlow® Print Server / Windows® Backup &<br>Restore, etc.).<br>3.<br>The Administrator user is a member of the Administrator group.<br>It is highly recommended to create another Windows® user with<br>4.<br>Administrator privileges for recovery purposes in case of an account<br>lockout situation.                                                                                                    |  |  |  |
| Guest                | A built-in Windows® 7 user with limited access to Windows® system (e.g.,<br>1.<br>applications granted by Administrator, utilities, files/directories under<br>quest home directory only, etc.).<br>2.<br>The Guest account is disabled and has no role on the FreeFlow® Print<br>Server / Windows® platform.<br>The Guest user is a member of the Standard group.<br>3.                                                                                                    |  |  |  |
| cse                  | This FreeFlow® Print Server install creates the 'cse' user with Windows®<br>$\mathbf{1}$ .<br>User management with full read/write access to Windows® system (e.g.,<br>applications, utilities, command window, files/directories, etc.).<br>The role of this 'cse' account is for the Xerox Service or Customer Service<br>2.<br>Engineer (CSE) to diagnose and report any FreeFlow <sup>®</sup> Print Server /<br>Windows® hardware, printer or software problems. The CSE must have<br>access to all of the system diagnostic and service utilities.<br>3.<br>The 'cse' user is a member of the Administrator group.<br>4.<br>The Xerox Customer Service Engineer (CSE) must have access to the "cse"<br>password and/or "sa" password during a Service call to perform their<br>service responsibilities. The customer IT group can define their own<br>password for the 'cse' account, but must provide it to the ice CSE when they<br>need to access the system for diagnosis. Alternatively, the Customer must<br>be present to enter these passwords when required. |  |  |  |
| <b>Xrxusr</b>        | 1.<br>This FreeFlow <sup>®</sup> Print Server install creates the 'xrxusr' with Windows® User<br>management with limited access to the system such as processes need to<br>run the FreeFlow <sup>®</sup> Print Server software.<br>The FreeFlow <sup>®</sup> Print Server defined "xrxusr' account is used for the purpose<br>2.<br>of running most of the FreeFlow® Print Server software services, so<br>represents the FreeFlow® Print Server software like 'System Administrator'<br>does for the Windows® 7.<br>Access to the 'xrxusr' account is restricted to only the FreeFlow® Print Server<br>3.<br>software application.<br>The 'xrxusr' is a member of the Standard group.<br>4.                                                                                                    |  |  |  |
| ftpuser              | $\mathbf{1}$ .<br>This FreeFlow® Print Server install creates this 'ftpuser' with Windows®<br>User management with limited access to the system such as a home<br>directory location.<br>The role of this 'ftpuser' user is for remote access by remote client<br>2.<br>applications such as FreeFlow® Make Ready and XEAR.<br>3.<br>The 'ftpuser' is a member of the Standard group.                                                                                                    |  |  |  |

FreeFlow® Print Server Windows® Users / Roles Table

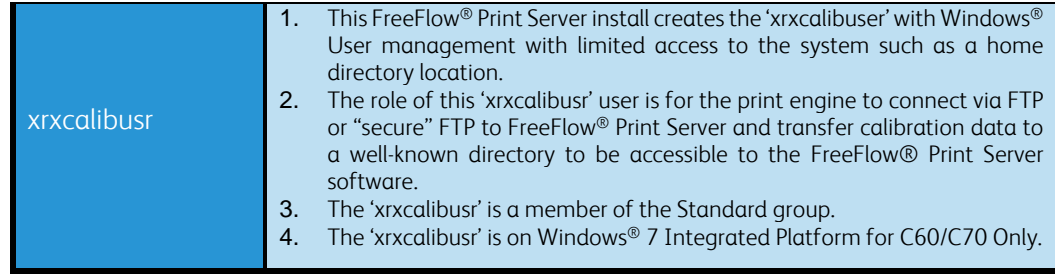

## 4.1.3 FreeFlow® Print Server User & Group Accounts

The FreeFlow® Print Server application includes three "built-in" (aka "default") login user accounts. These FreeFlow® Print Server users and their associated groups are independent of the Windows® OS users and groups. The 'built-in' FreeFlow® Print Server users are:

- 1. sa (System Administrator)
- 2. operator (Printer Operator)
- 3. user (Walk-up User)

You cannot remove the FreeFlow® Print Server built-in user accounts from the FreeFlow® Print Server application. However, any built-in user account may be "locked" by the SA as a means to ensure that unique customer-created accounts are used in place of these "builtin" accounts. Using unique user accounts is important to customers who require audit logs that identify who accesses the FreeFlow® Print Server application and the date/time accessed. Refer to Section 5.6.2 "*FreeFlow® Print Server Web-UI Logging*".

Users can access the FreeFlow® Print Server application through a local/remote Web-based UI application or remotely over the network with Windows® "Remote Desktop Connection" to manage jobs and the printer. All FreeFlow® Print Server Web=UI application actions or command window actions are associated with a FreeFlow® Print Server user account. A user logging into the FreeFlow® Print Server / Windows® platform defines their role, and is the basis for granting access to authorized services.

A FreeFlow® Print Server Web application or Windows® Remote Desktop logon session begins upon successful Authentication (verification) of a username and credentials (password). The logon ends by logging off, which can be either user-initiated or systeminitiated. When the Automatic User Logoff option is configured a system-initiated log off will occur when FreeFlow® Print Server Web UI is idle for the configured timeframe (30 minutes default). Once the FreeFlow® Print Server Web application or Windows® Remote Desktop login is established, the user can interact with the FreeFlow® Print Server / Windows® platform, subject to the Authorization (i.e. Access Control Policies) associated with the settings such as the associated user group, and the Web-UI Access Control options. Refer to Section 4.3 "*Web-UI Feature Access Control*" for more detailed information.

The management of user functions requires authorization via "Role-Specific Privileges' whereby the FreeFlow® Print Server software validates access based on permissions assigned to user roles, and does so using Windows® Authorization Manager Rules for rolebased access control.

## 4.2 User Authentication Methods

The FreeFlow® Pint Server platform offers server authentication protocols to verify the credentials and authenticity of communication used for various print workflows. The two peers must have at least one common authentication method or communication will fail.

#### 4.2.1 SSL/TLS Authentication

Transport Layer Security (TLS v1.2) are network security protocols that encrypt and transmit data via HTTP and IPP over the TCP/IP network. TLS is an encryption protocol layers placed between a reliable connection-oriented network layer protocol and the application protocol layer. Certificates are part of SSL encryption.

Server certificates enable users to confirm the identity of a Web server before they transmit sensitive data, such as a credit card numbers, user health information and other PII data. Server certificates also contain the server's public key information to encrypt data and send back to the requesting client application.

It is required that an SSL digital certificate be installed on the FreeFlow® Print Server / Windows® platform to enable job submission workflow with SSL/TLS authentication and encryption protocols. With the certificate installed a Windows® client can retrieve it and start using it to communicate and submit "secure" data over the network to the printer.

Customer print workflows that make use of secure SSL/TLS authentication are Internet Print Protocol (IPP) and Internet Services Web Client. The FreeFlow® Print Service Update Manage UI uses SSL/TLS authenticate with the Xerox Download Manager service to download and install FreeFlow® Print Server software patches and Windows® security patches. The SNMPv3 services use SSL/TLS services to authenticate remote SNMPv3 client requests.

#### 4.2.2 SSH Authentication

The SSH services use public-key cryptography to authenticate remote computers and user requesting SSH access to the FreeFlow® Print Server platform. The communication uses automatically generated public-private key pairs so encrypt the network connection and use password authentication for the user log on.

Customers make use of SSH services by securely transferring print jobs over port 22 using secure FTP to the FreeFlow® Print Service Hot Folder service. Once the jobs securely transfer to a directory location associated with a queue, the Hot Folder service imports the jobs into the FreeFlow® Print Service Job Manager for processing and print scheduling.

#### 4.2.3 Kerberos Authentication

The Kerberos Authentication services are an MIT® technology built-into the Window OS running the FreeFlow® Print Server application. It is the default authentication technology. It supports any client computer on the same or trusted network domain that also implements Kerberos. It uses public key certificate exchange to authenticate communication between two computers.

By default, the FreeFlow® Print Server install defines the Windows® OS as a Workgroup member, and logging into the FreeFlow® Print Server platform using Windows® Remote Desktop uses the local User Account Control (UAC) authentication. The customer can update the FreeFlow® Print Server platform to be a member of a network domain, and logging into the FreeFlow® Print Server platform using Windows® Remote Desktop uses the Kerberos authentication when part of the network domain.

#### 4.2.4 SMB Authentication

Digital Signing is a Security feature in the SMB protocol that digitally signs packets communicated between an SMB client/server. By default, the FreeFlow® Print Server / Windows® software install enabled SMB v2/v3 services, disables SMB v1 and disables digital signing of SMB packets. The risk of unsigned SMB packets is the potential for a man-in-themiddle attack against the SMB server. The SMB client and server can confirm the point of origination and authenticity of SMB packets they receive when digitally signed. Once the SMB server enables digital signing, any unsigned SMB client request will result in a failed connection. However, SMB clients that enable digital signing can still successfully connect and communicate with an SMB server configured to support unsigned SMB packets. SMB clients that enable digital signing can still successfully connect and communicate with an SMB server configured to support unsigned SMB packets.

Customers make use of SMB services by securely transferring print jobs using digital signed SMB packets to the FreeFlow® Print Service Hot Folder service. Once the jobs securely transfer to a directory location associated with a queue, the Hot Folder service imports the jobs into the FreeFlow® Print Service Job Manager for processing and print scheduling.

#### 4.2.5 IPSec Authentication

The IPSec authentication methods supported by the FreeFlow® Print Server platform are as follows:

#### Kerberos v5

You can optionally configure the FreeFlow® Print Server platform with Kerberos v5 (MIT® technology) to authenticate remote host and user access when using IPSec encryption services. See Section 4.2.3 "*Kerberos Authentication*" for more information.

#### Public Key Certificate

You can optionally configure the FreeFlow® Print Server platform to use the public key certificate method to authenticate remote host and user access when using IPSec encryption services. This requires the use of a signed certificate by a trusted certificate authority (CA).

#### Preshared Key

You can optionally configure the FreeFlow® Print Server platform to use preshared key to authenticate remote host and user access when using IPSec encryption services. The preshared key one agreed to prior to setup for authentication. This method does not require Kerberos v5 protocol or a public key certificate, so a very simple method.

### 4.2.6 SNMPv3 Authentication

SNMP v3 supports a new "Transport Security Model" (TSM) defined in RFC 5591, which specifies the Transport Layer Security (TLS), and Datagram Transport Layer Security (DTLS) protocols for enhanced Security of SNMP communication. TSM as a part of the SNMP v3 framework along with the DTLS specification brings SNMP users, applications, and devices under the umbrella of an X.509 public key infrastructure. The RFC specification that support this TSM in the SNMP v3 architecture are RFC 5590, RFC 5591 and RFC 5593.

The Transport Security Model provides a foundation for the following security features:

- 1. Asymmetric (public-key) cryptography
- 2. Server authentication (Optionally provides client authentication)
- 3. Confidentiality
- 4. Message integrity

The SNMP v3 services support Xerox Remote Services to retrieve printer-billing meters via the Automatic Meter Read (AMR) services, Xerox CentreWare, FreeFlow® Core services and other 3<sup>rd</sup>-party applications make requests over SNMPv3 to the FreeFlow® Print Server to retrieve jobs and printer information.

## 4.3 Web-UI Feature Access Control

The System Administrator has the authority to disable/enable access for each of the FreeFlow® Print Server Web-UI capabilities (e.g., Job Option, Queue Options, Job Forwarding, Accounting Option, Color Profile Options etc.) for the FreeFlow® Print Server Operator or User group. You can only define access to these features for these group roles, and not to individual FreeFlow® Print Server users. The System Administrator group is exempt from Access Control modification, and granted full access for all operations in the FreeFlow® Print Server Web-UI.

This feature is a very important enabler for Xerox® customers that required protection of PII (Personally Identifiable Information) and/or PHI (Protected Health Information) data for compliancy of Security standards such as PCI, HIPPA, Safe Harbor, etc. You can change the Access Control options for FreeFlow® Print Server Operator and User groups to a "custom" setting to meet the customer Security policies.

#### 4.3.1 Job Management Access Control

Controlling the access of job operations is extremely important for customers that must protect print data (e.g., PII, PHI, etc.). You can disable operations such as preview, thumbnails, print from file, save job, and many others for the Operators to meet specific "custom" Security requirements.

The default access level to job-related operations for the User, Operator and System Administrator (SA) groups are illustrated in the below 'Job Operation Access Control Settings' table. The System Administrator can change these access options for the FreeFlow® Print Server Operator and User groups.

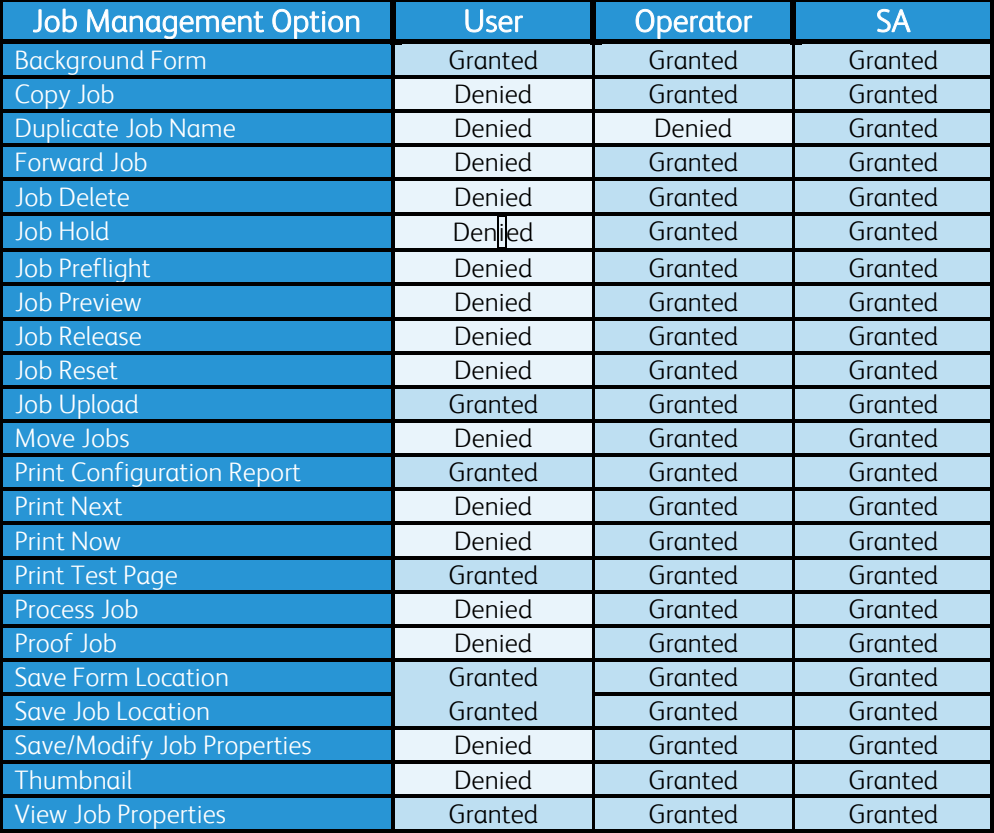

#### Job Operation Access Control Settings Table

## 4.3.2 Queue Management Access Control

Controlling the access of queue operations can be important to assist in the maintaining of configuration control, and prevent printing issues from incorrect queue settings set by an Operator.

The default access level to queue-related operations for the User, Operator and System Administrator (SA) groups are illustrated in the below 'Queue Operation Access Control Settings' table. The System Administrator can change these access options for the FreeFlow® Print Server Operator and User groups.

| <b>Queue Management Option</b>      | <b>User</b> | <b>Operator</b> | <b>SA</b> |
|-------------------------------------|-------------|-----------------|-----------|
| <b>Accept Jobs</b>                  | Denied      | Granted         | Granted   |
| <b>Copy Queue</b>                   | Denied      | Granted         | Granted   |
| <b>Create Queue</b>                 | Denied      | Granted         | Granted   |
| <b>Delete Queue</b>                 | Denied      | Granted         | Granted   |
| <b>Hold Jobs</b>                    | Denied      | Granted         | Granted   |
| <b>Hot Folder</b>                   | Denied      | Granted         | Granted   |
| <b>Job Notes</b>                    | Granted     | Granted         | Granted   |
| Lock Queue                          | Denied      | Denied          | Granted   |
| <b>Print Attributes</b>             | Granted     | Granted         | Granted   |
| <b>Print Banner</b>                 | Granted     | Granted         | Granted   |
| Reject Jobs                         | Denied      | Granted         | Granted   |
| Release Jobs                        | Denied      | Granted         | Granted   |
| <b>Save/Modify Queue Properties</b> | Denied      | Granted         | Granted   |
| Set Default Queue                   | Denied      | Denied          | Granted   |
| <b>Unlock Queue</b>                 | Denied      | Granted         | Granted   |
| <b>View Properties</b>              | Granted     | Granted         | Granted   |

Queue Operation Access Control Settings Table

## 4.3.3 Color Management Access Control

Controlling the access of color management operations can be important to assist in the maintaining of configuration control, and prevent printing issues from incorrect color settings set by an Operator.

The default access level to color-related operations for the User, Operator and System Administrator (SA) groups are illustrated in the below 'Color Operation Access Control Settings' table. The System Administrator can change these access options for the FreeFlow® Print Server Operator and User groups.

| <b>Color Management Options</b>   | <b>User</b> | <b>Operator</b> | <b>SA</b> |  |
|-----------------------------------|-------------|-----------------|-----------|--|
|                                   |             |                 |           |  |
| <b>Color Profiles</b>             |             | <b>Settings</b> |           |  |
| <b>Add Profile Halftone</b>       | Denied      | Granted         | Granted   |  |
| <b>Add Profile</b>                | Denied      | Granted         | Granted   |  |
| <b>Add Profile To Destination</b> | Denied      | Granted         | Granted   |  |
| <b>Apply Profile Changes</b>      | Denied      | Granted         | Granted   |  |
| <b>Delete Profile</b>             | Denied      | Granted         | Granted   |  |

Color Operation Access Control Settings Table

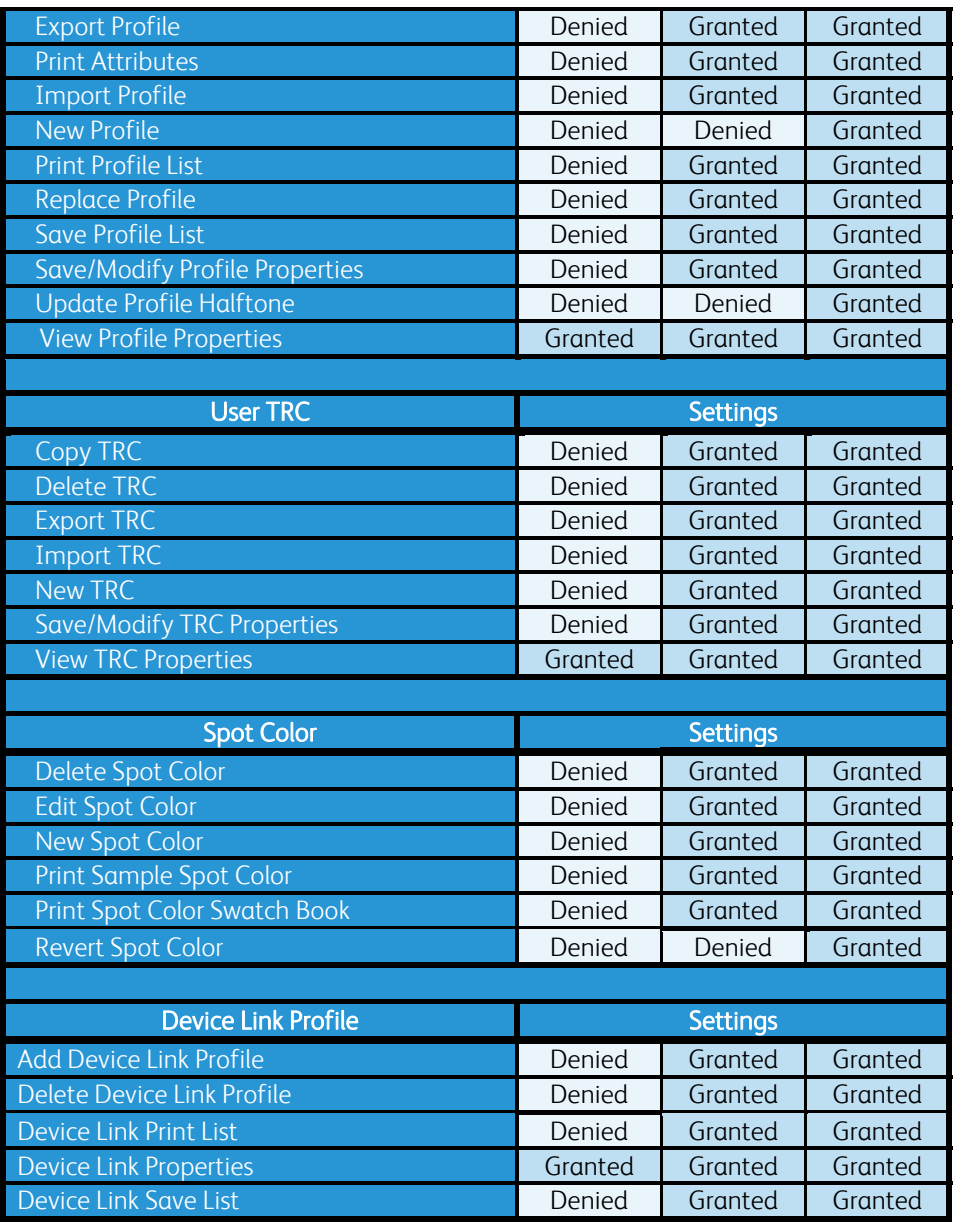

## 4.3.4 System Level Setting Access Control

Controlling the access of System-level setting can be important to assist in the maintaining of configuration control, and prevent printing issues from incorrect system level settings set by an Operator.

The default access level to system level-related operations for the User, Operator and System Administrator (SA) groups are illustrated in the below 'System Access Control Settings' table. The System Administrator can change these access options for the FreeFlow® Print Server Operator and User groups.

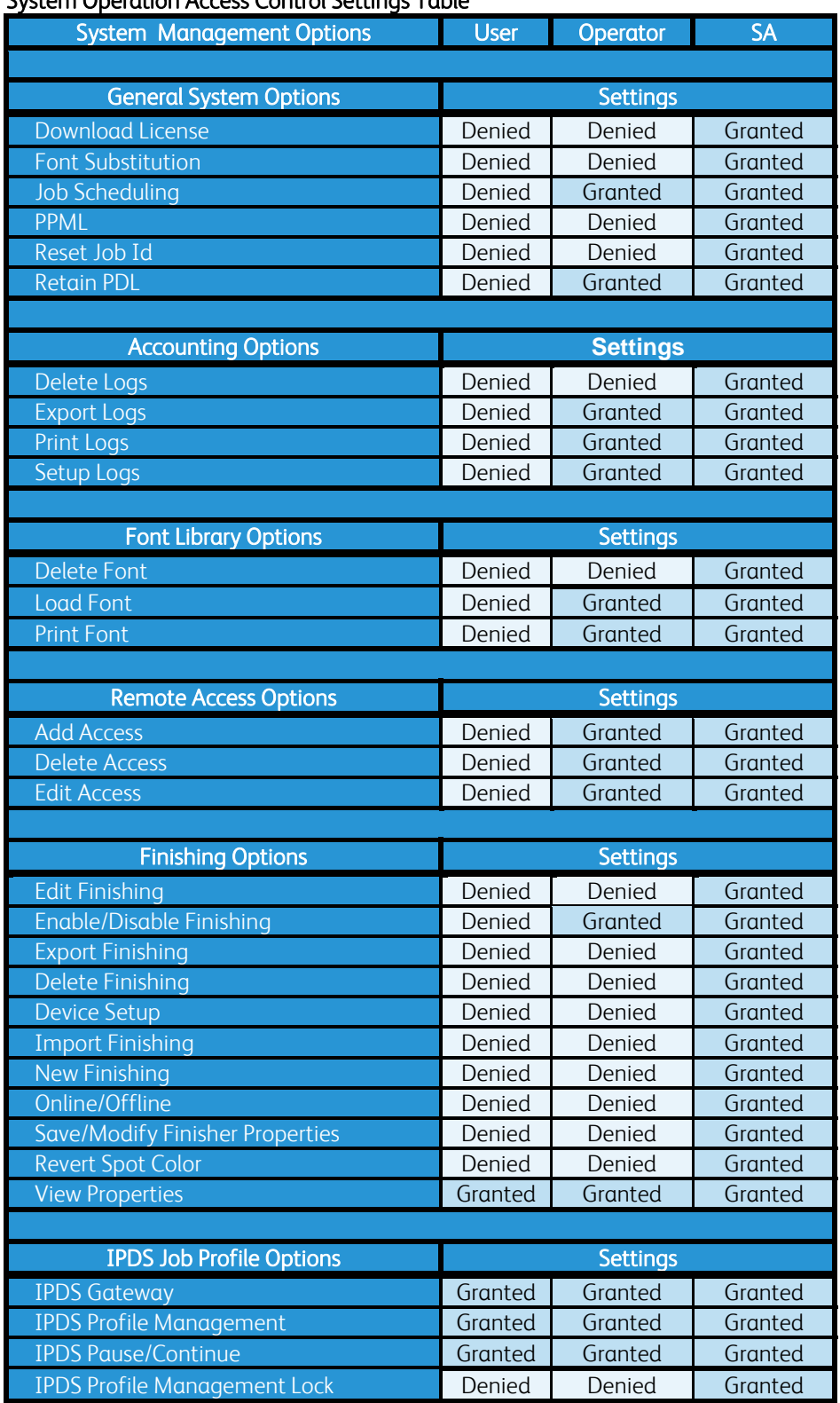

#### System Operation Access Control Settings Table

## 4.3.5 System Level Setting Access Control

Controlling the access of FreeFlow® Print Server Resource Management Menu settings can be important to assist in the maintaining of configuration control, and prevent printing issues from incorrect resource management settings set by an Operator.

The default access level to Resource Management Menu options for the User, Operator and System Administrator (SA) groups are illustrated in the below 'Resource Management Menu Access Control Settings' table. The System Administrator can change these access options for the FreeFlow® Print Server Operator and User groups.

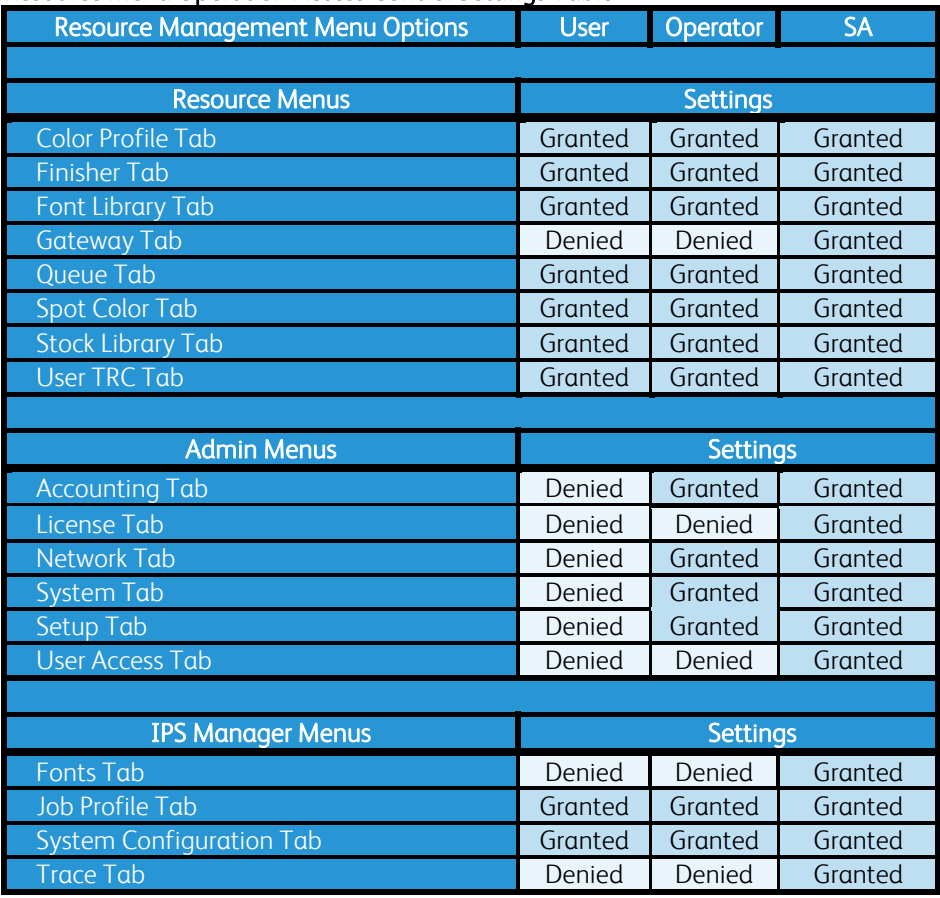

#### Resource Menu Operation Access Control Settings Table

# 5.0 General Security Features / **Capabilities**

This section includes a description of additional general Security capabilities and compliances supported by the FreeFlow® Print Server / Windows® platform.

## 5.1 Security Profile

The FreeFlow® Print Server software provides two static system-supplied Security Profiles as options to define a Standard (default) or a High level of system Security. Only the Windows® Administrator role can change the Security Profile option. The "default" Security profile after the FreeFlow® Print Server software install is 'Standard'. The Security profile change is dynamic, so it is not required to perform a restart or shutdown of the FreeFlow® Print Server / Windows® platform after changing the Security Profile.

The ability to define a "custom" Security profile is available on the FreeFlow® Print Server / Windows® platform. You can accomplish this by copying one of the built-in profiles (Default or High) and defining the new copy with a "custom' name. The benefit of a "custom" Security profile is the ability to change security settings dynamically as the System Administrator. The recommendation is to create a "custom" Security profile from the built-in 'High' profile, and change specific settings to meet job workflow and/or Security requirements. You can access and modify Security setting options using Windows® applications and utilities if they are not currently available from the FreeFlow® Print Server Security profile.

For customers interested in the Security of their print data, prevention of 'Denial of Service' attacks, or other types of computer attacks, set the Security profile to 'High'. Once the FreeFlow® Print Server Security profile is set to 'High', standard the IPP workflow is inoperable. The IPP services support SSL authentication and encryption to make the connection and communication using these secure methods. This requires creating and installing a self-signed SSL certificate on the FreeFlow® Print Server platform.

Setting the FreeFlow® Print Server Security profile to 'High' closes many of the UDP / TCP ports that are not required and/or could pose a Security risk. You can block specific ports (e.g., FTP (21), Windows® Directory Services (3702), etc.) from Windows® Firewall, or leave the filter and open the port if required for customer print workflow.

## 5.1.1 Security Profile Default Settings

The chart below lists the features managed in each FreeFlow® Print Server system-supplied security profiles. It includes the default settings (Standard), and the settings when set to 'High'. See the profile feature options and Security profile settings below:

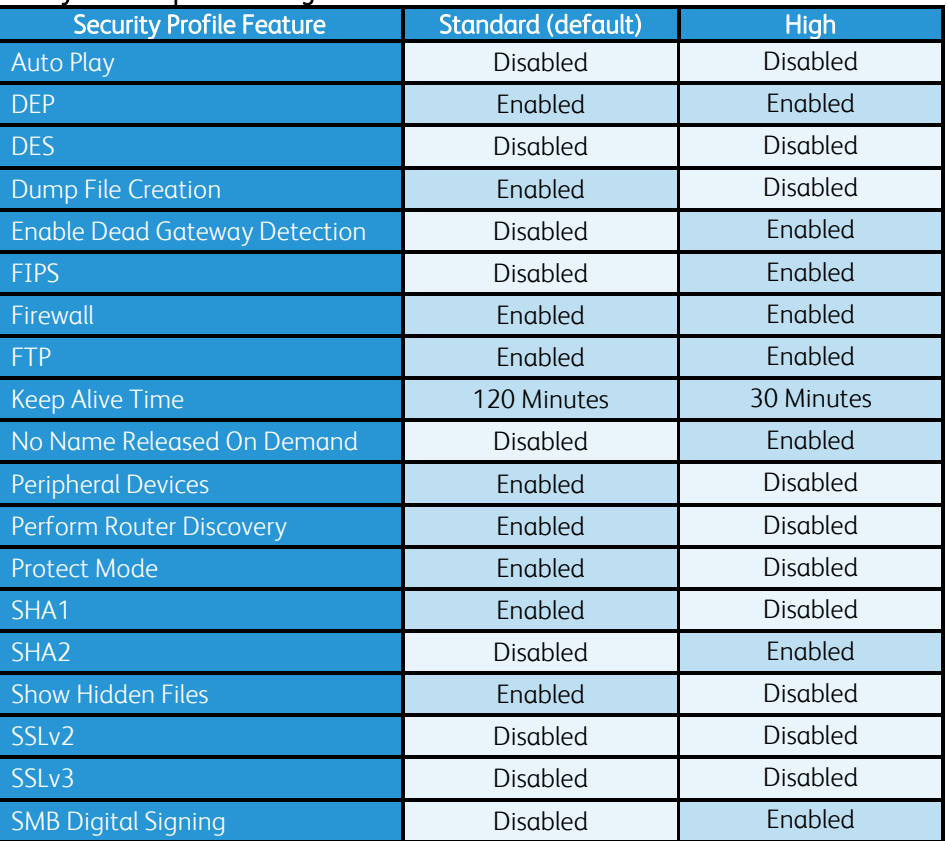

#### Security Profile Option Settings Table

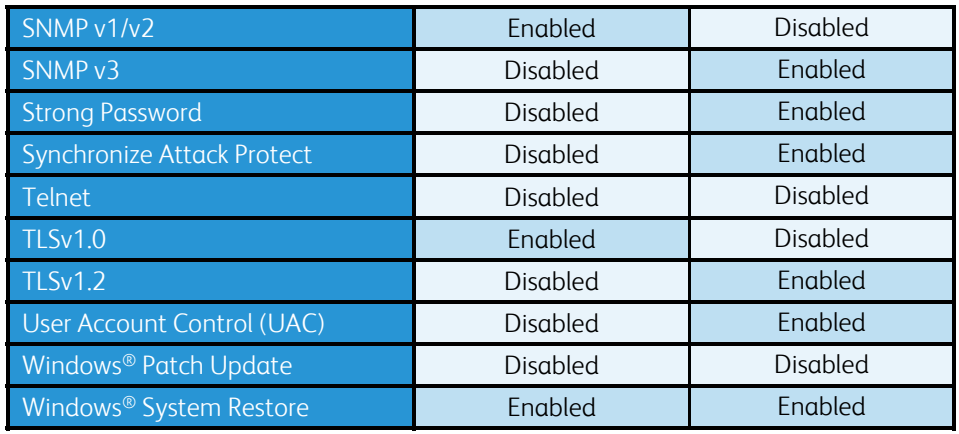

# 5.1.2 Security Profile Feature Descriptions

The table below include a description of all the features available for configuration setting changes managed by the Security Profiles. See the profile feature options and their descriptions below:

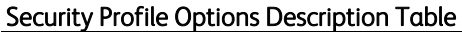

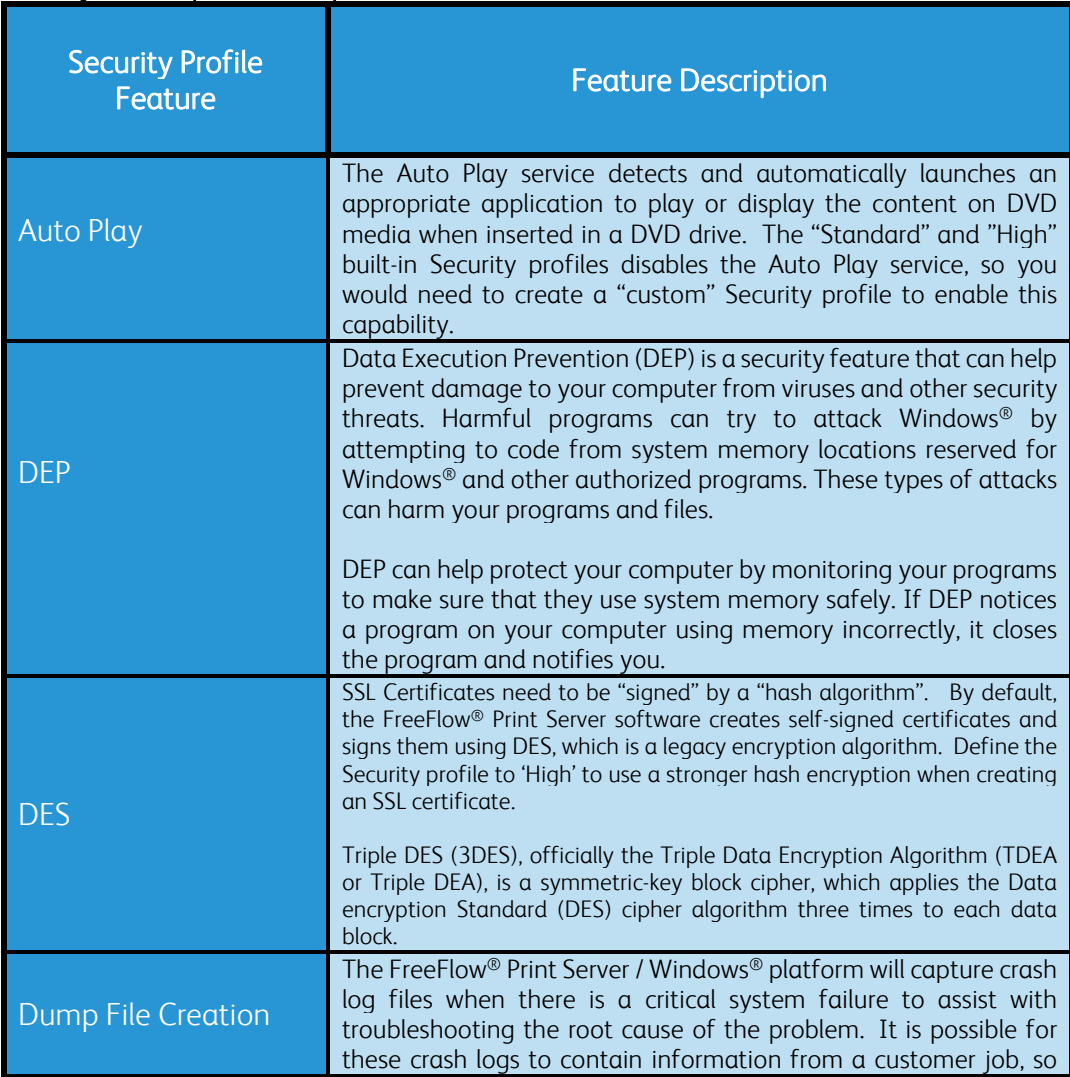

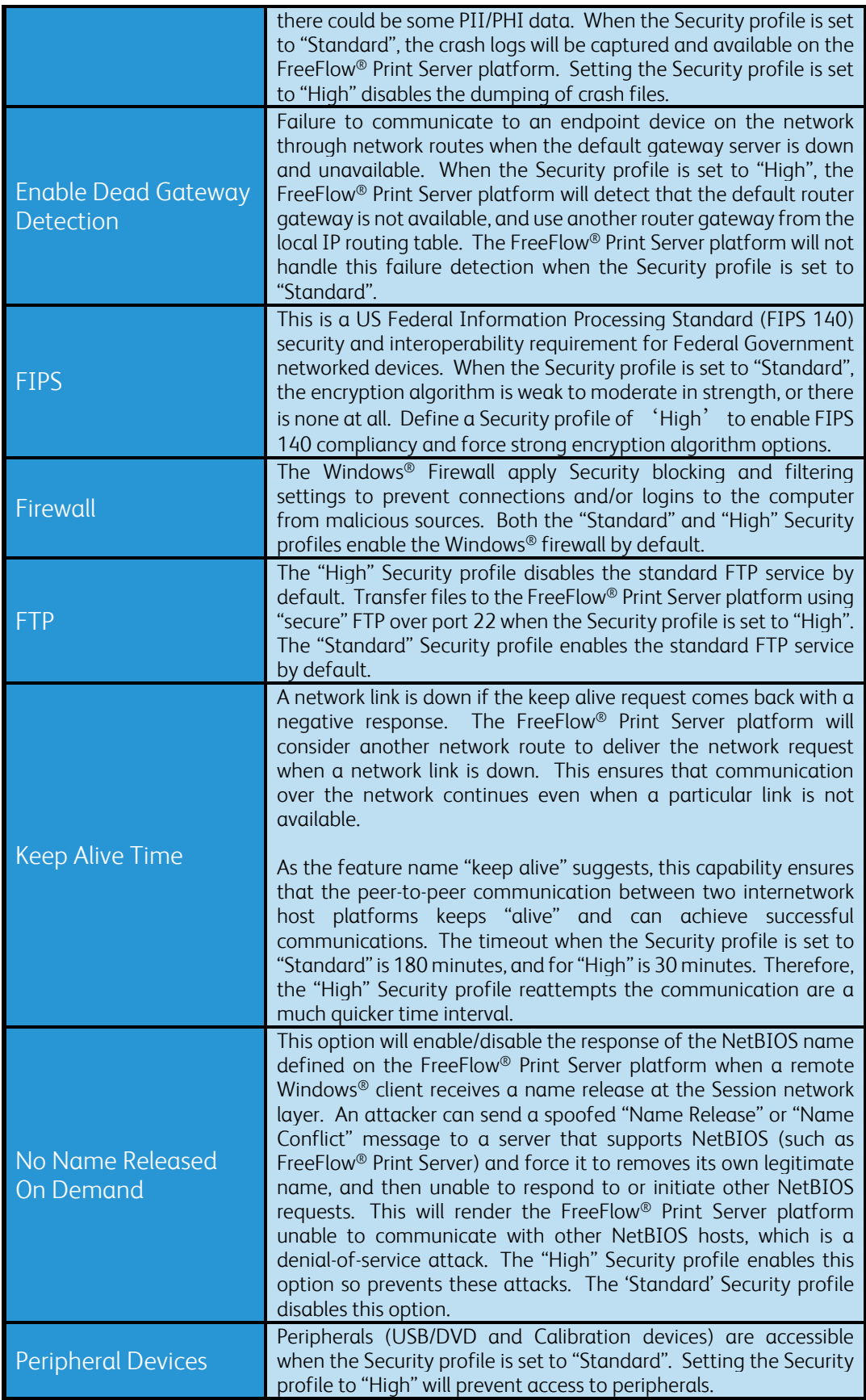

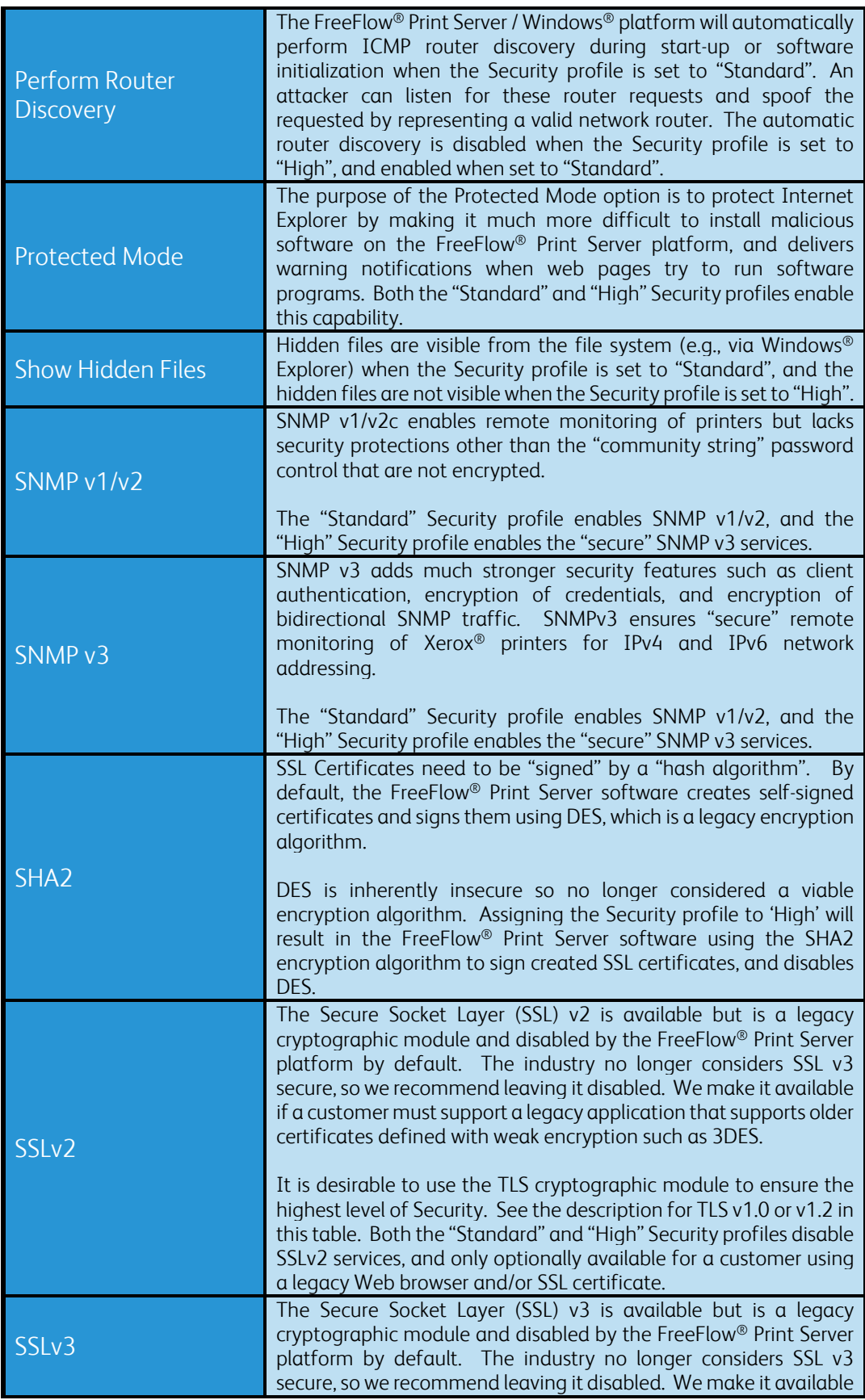

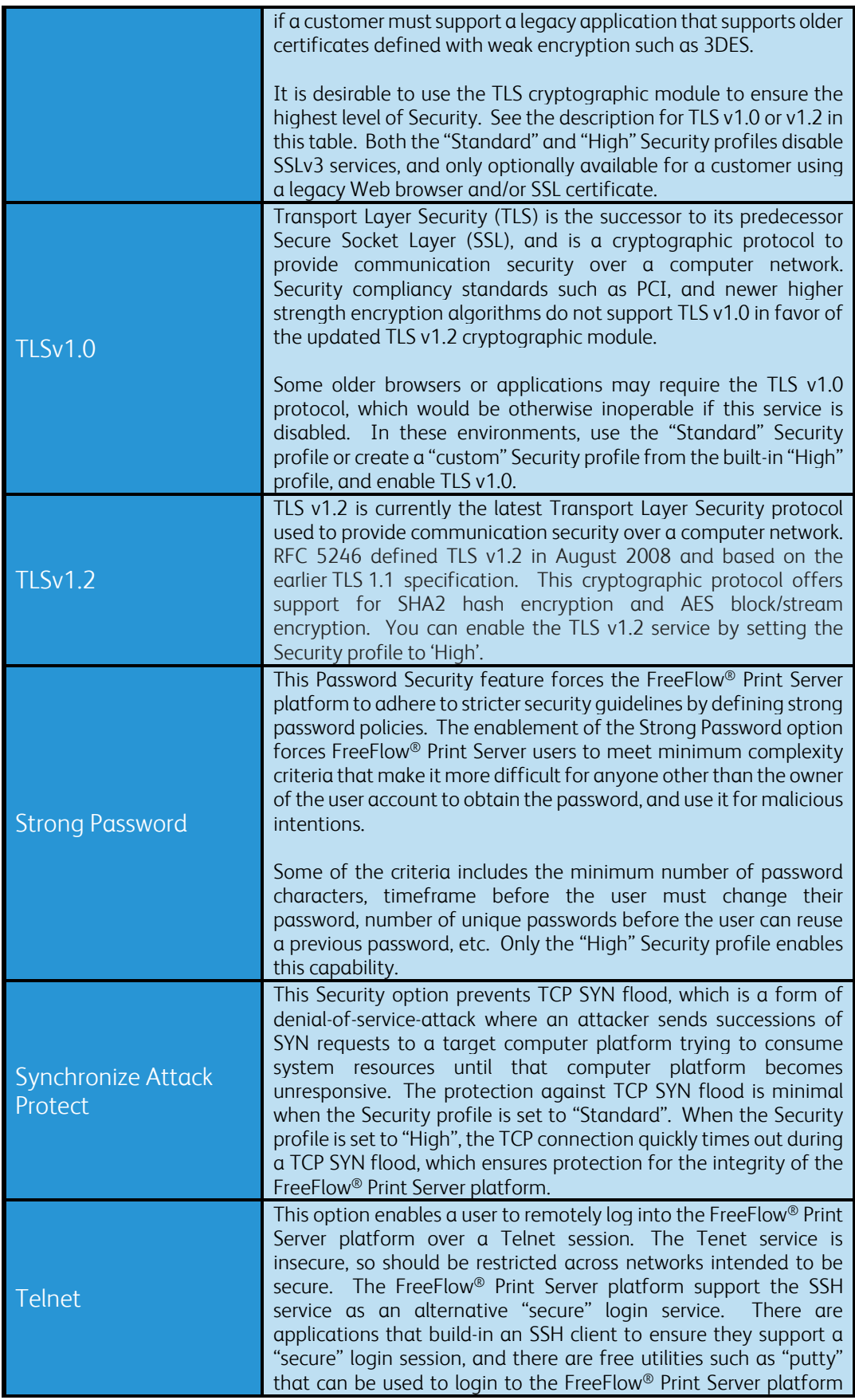

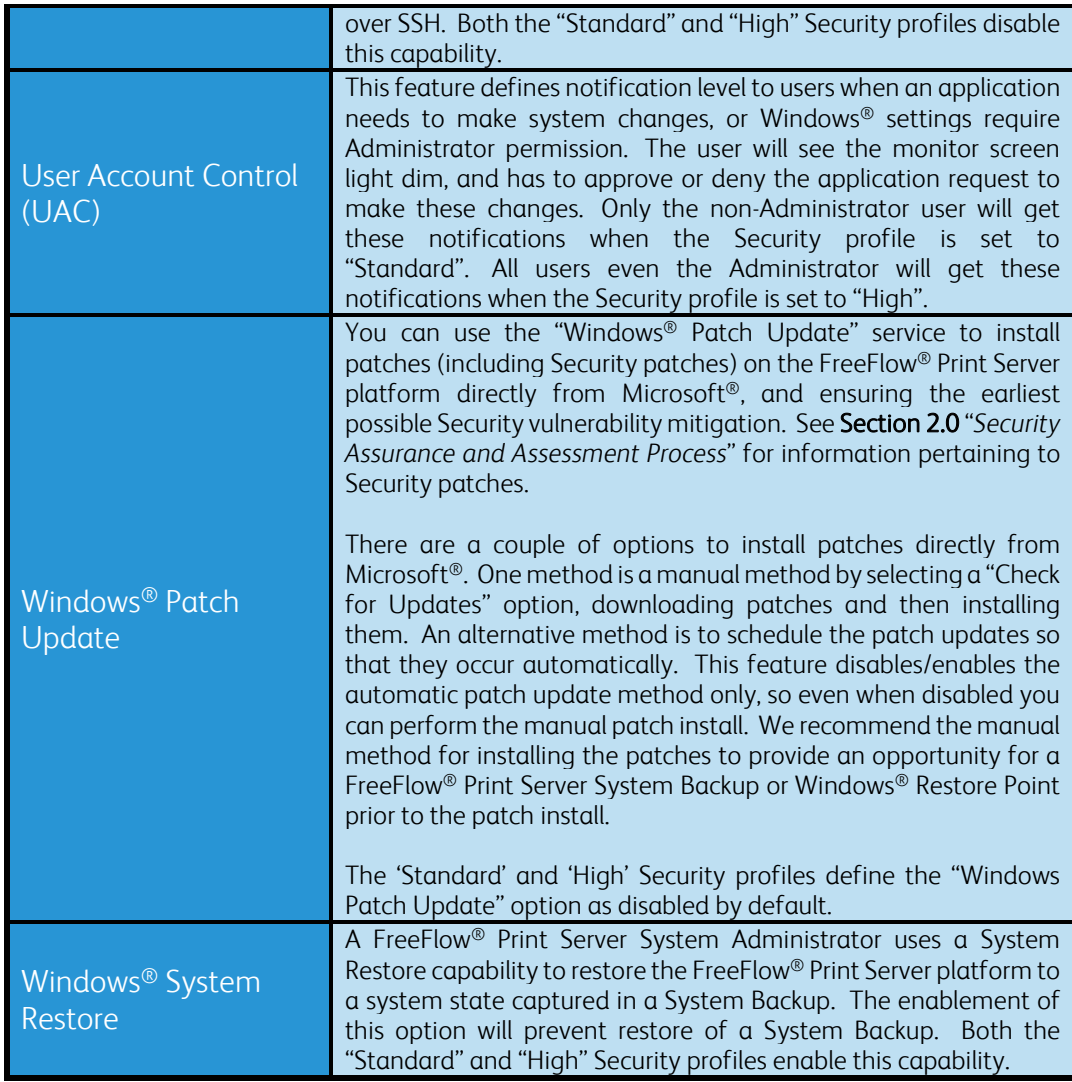

# 5.1.3 Security Profile UDP/TCP Port Settings

The table below illustrates the state of the protocol service and ports for built-in Security profile settings.

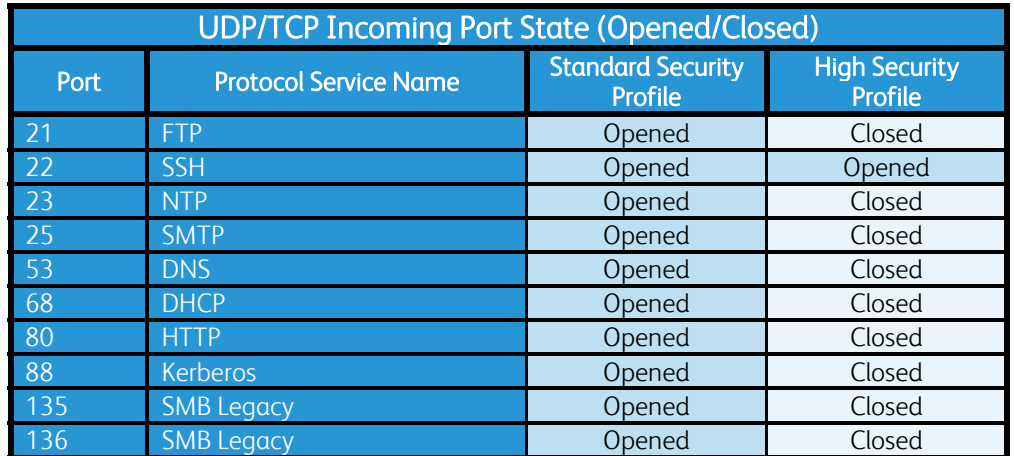

#### Protocol Service/Port State Table

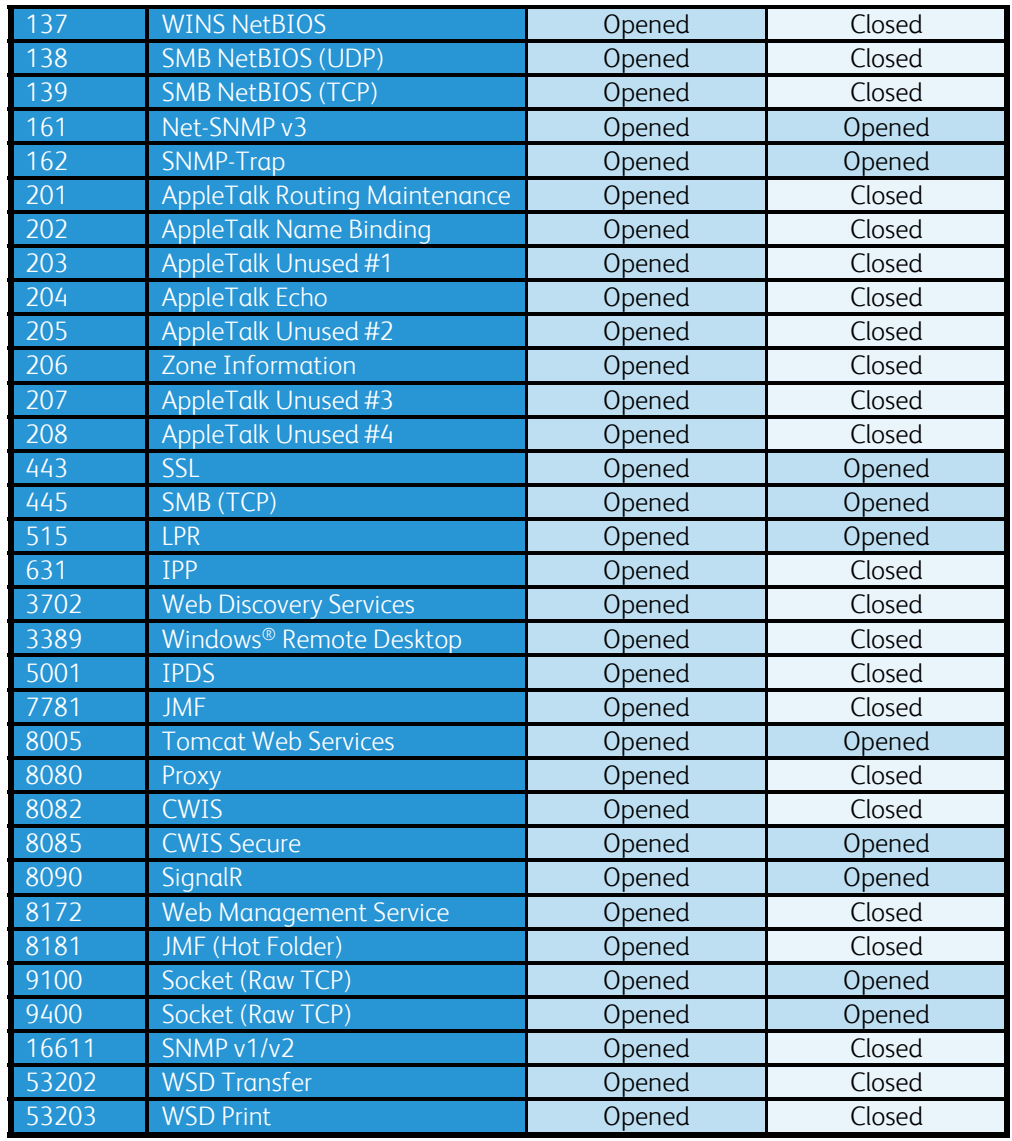

# 5.2 User Based Roles (RBAC)

The FreeFlow® Print Server / Windows® platform has two separate mechanisms to manage Users and Groups.

- 1. There is the Windows® Embedded Standard 7 (WES 7) management for User and Group accounts, which is a standard capability for managing Windows® users. The mechanism in Windows®, referred to as User Account Control (UAC), is a Security component allowing the Windows® Administrator management of credentials for non-administrator users to perform tasks.
- 2. The FreeFlow® Print Server application also includes its own User and Group account management capabilities to assign roles for managing FreeFlow® Print Server configuration, managing print jobs and printing-related operations.

See Section 4.1 "*User & Groups Access & Roles*" for more information.

# 5.3 Password Security

The "built-in" FreeFlow® Print Server users define well-known passwords after the initial FreeFlow® Print Server software install. You should change the built–in default password for the FreeFlow® Print Server User accounts (System Administrator, CSE, Operator and User) when initially installed. Change the passwords to the customer-required passwords to meet their Password Security requirements. Only the System Administrator or account owner can change the FreeFlow® Print Server user account passwords. These built-in user accounts are accessible by the FreeFlow® Print Server Web UI, and are separate from the Windows® builtin users. You use the FreeFlow® Print Server Web-UI from your browser to change the User passwords and the System Administrator can change password policies. See Section 3.2.2.4 "*Password Security*" for detailed Password Security information from the FreeFlow Print Server Web-UI.

In addition to the FreeFlow® Print Server built-in User accounts, there are also Windows® builtin User accounts (Windows® Administrator and Windows® Guest), and FreeFlow® Print Server defined Windows® users (CSE, FTP and Color Calibration users) added for FreeFlow® Print Server / Windows® system level roles. The Windows® built-in users and those installed for the Windows® environment by the FreeFlow® Print Server install are accessible by the Windows® Remote Desktop Connection application Changing the Windows® user passwords is also highly recommended, and especially the Administrator and CSE given they have privileged access to the Windows® platform. Use the Windows® Administrator user to change these passwords.

Password policies can be set for the Windows® defined users depending on the needs of the customer organization policies. For example, it is possible to specify minimum password length, no blank passwords, and maximum and minimum password age. It is also possible to prevent users from reusing passwords and ensure that they use specific characters in their passwords, making the passwords complex and more difficult to crack. You can define Windows user account policies for Password Security and Account Lockout options from the Windows local policy settings:

See the Password Security and Account Lockout options in the table below:

![](_page_41_Picture_177.jpeg)

#### Windows Password Security Settings Table

![](_page_42_Picture_203.jpeg)

![](_page_43_Picture_165.jpeg)

![](_page_44_Picture_214.jpeg)

![](_page_45_Picture_185.jpeg)

# 5.4 Firewall & Protocol Filtering

The FreeFlow® Print Server application relies on Windows® built-in network protocol filters, applications and utilities to customize Network Security. The Windows® Firewall is a networkaware application that offers incoming and outgoing protocol filtering as a way to "customize" access of network domains, public networks, and private networks. This firewall offers advanced Security settings per a snap-in referred to as Microsoft® Management Control (MMC). This snap-in technology integrates Internet Protocol Security (IPSec) settings to provide synergy between IPSec negotiation findings and protocol blocking decisions, and allows setting of Group policies. Combining protocol filtering and IPsec reduces the possibility of having conflicts between firewall rules and IPSec connection security settings.

The Windows® Firewall offers the ability to define firewall and connection rules to represent  $a$ customer Security policy that apply to these different network types per a Domain, Private and Public network profile. A customer Security policy defines rules that are used to analyze network traffic and determine connection access/deny settings for network servers such as the FreeFlow® Print Server / Windows® platform. Example filtering rules defined in a firewall policy are source/destination IP addresses, IP port number, IPSec settings, users and groups in Active directory, network interface settings, services, etc. Firewall settings defined by network Security policies protect internal networks, computers on the networks, server/client applications and data stored on servers/client.

For example, a firewall policy defined to allow incoming traffic for a remote management application such as Remote Desktop over a connection to a private network and might block the same application access from domain or public networks. Other network Security policies can be defined with access/deny for files and printing services, peer-to-per discovery (such as the IPP protocol), and connectivity with Windows® "Connect Now" devices. A customer may want to allow network discovery from a FreeFlow® Print Server / Windows® configuration using a firewall policy defined to allow access to only a "private" network. The term "private network" when talking about Windows® Firewall is a profile defining the "customer" network that is not outside of a domain or over the public Internet.

Once the FreeFlow® Print Server platform defines a restrictive Security policy, it blocks all incoming network traffic from all unsolicited networks and/or computers. You can define "custom" rules per a firewall profile that authorizes incoming network traffic to pass through from a remote domain or public network, and for specific remote computers. All outbound ports on the FreeFlow® Print Server / Windows® platform are open by default.

## 5.5 Anti-Virus Software Protection

Anti-virus software is not bundled with the FreeFlow® Print Server software product. Customers may choose to acquire and install Anti-virus software for "peace of mind" protection from Malware. Xerox supports a customer installing and running Xerox tested Anti-Virus software on the FreeFlow® Print Server platform. It is the responsibility of a customer to maintain applications and plug-in updates. Xerox Service is not responsible for Anti-Virus services on the FreeFlow® Print Server platform. Installing 3rd-party software on the FreeFlow® Print Server platform not tested by Xerox can potentially cause reliability and/or performance problems, and even render the FreeFlow® Print Server software inoperable. Xerox will recommend a customer remove the Anti-Virus software if it causes FreeFlow® Print Server operational problems, and Xerox will investigate the problem. The Anti-Virus products currently tested by Xerox are as follows:

 Symantec™ Endpoint Protection 12.1.5 McAfee Complete Endpoint Protection—Enterprise

Note: Only enable Virus and Spyware protection on the FreeFlow® Print Server platform when using these Security applications. Applying other Firewall settings using Anti-Virus applications can close ports and/or shut down services that are required for customer printing workflow, and render printing inoperable.

The FreeFlow® Print Server system is a specialized Digital Front End (DFE) that provides printing services such as job processing, job management and printer management services. The most common methods for virus attacks occur by Web browsing, receiving unsolicited Email attachments, and downloading Internet files. We do not expect these types of uses for the FreeFlow® Print Server platform, and therefore limit them to minimize the risk of virus attacks. Setting the Security profile on the FreeFlow® Print Server platform to 'High' closes many TCP/UDP ports, shuts down service (Mail Services, Peripheral devices, etc.), insecure

connection protocols, etc.), so inhibits, or significantly reduces the ability to receive unsolicited files. See Section 5.1 "*Security Profile*" for more information.

## 5.6 Audit Logging

There are four types of FreeFlow® Print Server Audit Logs related to Security.

- 1 Windows® OS Audit Log
- 2 FreeFlow® Print Server Web-UI Logging
- 3 FreeFlow® Print Server Job/Printing Logs
- 4 FreeFlow® Print Server Accounting Logs

## 5.6.1 Windows® OS Audit Log

The Windows® OS incorporates a very robust event logging service that supports an audit trail for tracking of potential Security problems, ensure user accountability, and include evidence or forensics if the FreeFlow® Print Server platform has experienced a Security breach. The Administrator can customize the types of audit events (E.g., logon/logout events, process tracking, system events, directory service access, Access to objects such as files/folders, User and Group Account Management, etc.) written into the audit log, and can specify them for successful and unsuccessful events.

## 5.6.2 FreeFlow® Print Server Web-UI Logging

The FreeFlow® Print Server platform has a 'Web-UI Logging' feature that will log all tasks performed in the FreeFlow® Print Server Web-UI including user login/logout activity. Defining users in the FreeFlow® Print Server Web-UI that are associated with the operators that manage print job using the Job Manager ensures audit records that identify all operations the user performed when making selections on the Web-UI. For example, if an operator prints a job with sensitive user information, more than one time the Web-UI audit log will identify the person logged in as the operator, and that the job printed more than once.

## 5.6.3 FreeFlow® Print Server Job/Printing Logs

FreeFlow® Print Server Application modules generate log file entries in a well-defined directory as the system performs printing, saving, printing, etc. The FreeFlow® Print Server support engineers will need to know the Security settings to enable proper evaluation of a Security problem. Some of the log file entries are useful to track the jobs processed and printed by the FreeFlow® Print Server software.

## 5.6.4 FreeFlow® Print Server Accounting Logs

The accounting logs capture statistics and characteristic of each job received, processed and printed/saved on the FreeFlow® Print Server platform. Some of the useful Security audit information is Sender Name, Job Name, Account ID, etc.

## 5.7 Hard Drive Security

A very important Security consideration is the protection of customer data written on the hard disks available in the FreeFlow® Print Server platform. This is extremely important when printing PII/PHI data on Xerox printer devices. The features offered to protect private data on the hard disk are:

#### 5.7.1 Hard Disk Access Restriction

The first line of defense to protect this private data is removal of FreeFlow® Print Server user access from the hard disk. Network access to the system can be completely restricted except for access required to perform job submission workflows only. The FreeFlow Print Server application and Windows Desktop are not accessible until a user provides their login credentials. You must first provide Windows credentials to launch the Windows OS and Desktop. All non-Administrator accounts are restricted from accessing (coping/deletion) user and print data using a command prompt or the Windows Explorer. They are also restricted from deleting system files that could make the FreeFlow Print Server / Windows platform inoperable.

A user must also provide their username and password credentials to launch the FreeFlow Print Server applications. Find information regarding FreeFlow Print Server user roles granted by their group association in Section 4.1 "*User & Group Access & Roles*". The Web-UI grants users access to print data in a restricted mode that is constrained by the bounds of the UI options, and does not allow full access to the user/print data on contained on the underlying hard disk. The FreeFlow Print Server System Administrator can deny Operator and Users access from Web-UI features that have access to the print data by disabling those features. See Section 4.3 "*Web-UI Feature Access Control*" for more information.

### 5.7.2 Data Overwrite Feature

The FreeFlow® Print Server support a configurable one-pass to twenty one-pass Data Overwrite algorithm that conforms to the National Institute of Standards and Technology (NIST) SP800-88 specification, and U.S. Department of Defense Directive 5220.22-M. A customer would use this software to completely destroy user or print data potentially with PII/PHI information from the FreeFlow® Print Server hard disk. This service sanitizes the data and renders it unrecoverable, and therefore unable for a criminal to breach the information.

The hard disk location categories targeted by the Data Overwrite operation to sanitize user and print data are things such as input directory PDL files, output directory Xerox proprietary files, Hot Folder print files, internal FreeFlow Print Server job database information, Accounting data, Fonts, System files (E.g., recycle bin, temporary file locations, etc.).

### 5.7.3 Hard Disk Purge

When a customer returns a Xerox® printer (e.g., termination of lease), they may wish to sanitize the hard disk(s) in the FreeFlow® Print Server platform. The Windows format utility does not sanitize a hard disk per the NIST SP800-88 specification, and U.S. Department of Defense Directive 5220.22-M. Therefore, the best approach to purge the hard disks is with a hard disk sanitizing software tool provided by a third-party vendor, and that support the U.S. DoD 5220.22-M standard along with other international data sanitizing standards.

Alternatively, a customer can use the Data Overwrite software service provided with the FreeFlow® Print Server platform with U.S. DoD 5220.22-M hard disk sanitizing compliancy to destroy the user and print data areas of the hard disk(s), and then run the Windows<sup>®</sup> format utility to format the entire hard disk. The Data Overwrite services does not sanitize the Windows registry information, which has network information such as the IP address and domain name. The Windows format utility deletes the network information in the registry, so not per the U.S. DoD 5220.22-M standard.

#### 5.7.4 Removable Hard Drive Kit

Xerox offers an optional removable hard disk kit to facilitate securing or locking the hard disk. This kit provides a quick and easy removal of the FreeFlow® Print Server platform hard drives. For example, the U.S. Government commonly requires the customer to remove the hard drives after printing classified information.

## 5.7.5 Hard Drive Removal and Purchase

Whenever a customer needs to dispose of or destroy the hard drives, Xerox Service provides an optional service to remove the hard drive and deliver this to the customer. Xerox supports this service only for customers in the USA and Canada. The customer is responsible for protection or destruction of any data on the hard disk.

## 5.8 PII/PHI Security Compliancy Standards

It is the customer that is responsible to ensure that any device (such as FreeFlow® Print Server / Windows® Platform) introduced onto their network environment is compliant with the Security guidelines and best-practice recommendations to protect the data that they submit to the printer, and that is processed / stored on that device. For the FreeFlow® Print Server platform and Xerox® Printer products that interact for printing purposes, the customer can choose one or more workflows to submit jobs data (i.e., PDL files), and each job submission workflow has its benefits and sometimes weaknesses relative to the Security of the data being transferred over the network connection.

The other consideration relative to the security of PII/PHI data is how the customer manages jobs once they arrive onto the FreeFlow® Print Server DFE. Jobs that are immediately scheduled and printed have a "short-life" in that they are only stored on the FreeFlow® Print Server platform hard disk for the "life of the job". On the other hand, using a workflow where jobs are submitted to a FreeFlow® Print Server queue that does not release for scheduling means that print data is on the FreeFlow® Print Server platform hard disk for and unknown timeframe that is controlled by the printer operator. The FreeFlow® Print Server / Windows® software product has Security settings to protect PII/PHI data "at rest" on the FreeFlow® Print Server platform hard disk. Security Compliance regulations/guidelines frequently cited as "Must Have" by customers include:

- 1. Payment Card Industry Data Security Standard (PCI DSS)
- 2. Health Insurance Portability and Accountability Act (HIPAA)
- 3. Federal Information Security Management Act (FISMA)
- 4. Security Technical Implementation Guidelines (STIG)
- 5. Federal Information Processing Standards (FIPS)
- 6. National Institute of Standards and Technology Special Publications (NIST)

Windows® 7 provides all the security features and capabilities needed by customers to configure and manage the FreeFlow® Print Server products appropriately to comply with these regulations, guidelines, and recommendations. Given the history, and widespread use of the Windows<sup>®</sup> OS it has become very mature and quick reacting to Security risks, new capabilities and new technologies. The number of IT professionals that support the Microsoft<sup>®</sup> Windows<sup>®</sup> Operating System is vast when compared to other vendor OS products (i.e., Apple®, Linux®, etc.), so the comfort level managing the FreeFlow® Print Server / Windows® configuration is quite high and easy for customers. The other advantage of Windows® OS is the vast number of Security features and technologies such as those listed below:

- 1. Secure Software Development LifeCycle (SDLC)
- 2. Data Execution Prevention
- 3. Address Space Layout Randomization
- 4. Structured Exception Handler Overshoot Protection (SEHOP)
- 5. User Account Control (UAC)
- 6. DNS Security (DNSSEC)
- 7. Bitlocker (Logical Volume Encryption)
- 8. Encrypted File System (EFS)
- 9. Strong Encryption Algorithms
- 10. FIPS 140-2 encryption standard compliance
- 11. Customer-managed Network Firewall with automatic updates
- 12. Common Access Card (CAC)
- 13. Advanced User Authentication features (Single Sign On, Smart Card, Fingerprint reader, centralized user accounts and password support)
- 14. Customer-installed Security Patches/updates with minimal delay after release
- 15. Customer-managed monitoring and management of security features
- 16. IT/Support-delivered Customization of OS "footprint" (i.e., remove packages in the field
- 17. Applocker (Xerox<sup>®</sup> or IT can manage what software may be installed by
- users/operators)
- 18. Approved by US DOD and NSA
- 19. IPsec (network-level encryption)
- 20. Support for Enterprise specific Virtual Private Networks (VPNs)

Xerox® designed and developed the FreeFlow® Print Server platform with Industry Standard Security Certification guidelines. This is the case even though not officially certified by any Security authority. Xerox® is aware of Security compliance standards, and we are continually enhancing and developing new Security features to close compliancy gaps. The FreeFlow® Print Server platform implements a very robust set of capabilities, settings and tools to address customer Security requirements, and remediate Security risks. Xerox® understands the importance of Security today, and pro-actively planning implementation of new customer Security requirements that meet very stringent Financial, Education and Government standards for protecting sensitive PII/PHI, and classified data. We actively work with our customer Security requirements and concerns to address them.

## 5.8.1 Security Technical Implementation Guide (STIG)

STIG (Security Technical Implementation Guide) is a set of Security policies, requirements, checklists, and compliance assessment methodology used by Defense Information Systems Agency (DISA) Field Security Operations (FSO) to evaluate software applications before deployed in a DISA-supported computing environment. Government customers who must comply with Security Policies directed by the Department of Defense (DoD) may require "STIG" compliance before FreeFlow® Print Server is permitted to connect to the customer's network.

The FreeFlow® Print Server STIG toolkit incorporated in the FreeFlow® Print Server v2 / Windows® software release and later can assist government agencies to obtain DIACAP (Department of Defense Information Assurance Certification and Accreditation Process) compliancy. All STIG requirements can be categorized into 3 different groups (i.e., Cat 1, 2, & 3) with Cat 1 being the highest priority and Cat 3 the lowest priority.

You can perform STIG hardening using a STIG hardening tool delivered with the FreeFlow® Print Server software distribution. The Windows® Administrator and CSE users have the authority to run the STIG hardening on the FreeFlow® Print Server platform. The Windows® Administrator or CSE user is able to apply STIG hardening for the FreeFlow® Print Server / Windows® components below:

- 1. Windows® Embedded Standard 7
- 2. Internet Information Services (IIS 7.0)
- 3. Internet Explorer 11.0
- 4. .Net Framework 4.5.2

#### 5.8.2 Federal Information Processing Standard (FIPS 140-2)

The United States Federal Information Processing Standard (FIPS) defines security and interoperability requirements for computer systems used by the U.S. federal government. The FIPS 140 standard defines approved cryptographic algorithms. The FIPS 140 standard also sets forth requirements for key generation and for key management. The National Institute of Standards and Technology (NIST) uses the Cryptographic Module Validation Program (CMVP) to determine whether a particular implementation of a cryptographic algorithm is compliant with the FIPS 140 standard. A cryptographic algorithm is FIPS 140- 2 compliant only after NIST has received, validated and passed the algorithm. An encryption algorithm not sanctioned by NIST is not FIPS-compliant even if the implementation produces identical data as a validated implementation of the same algorithm.

Microsoft® Windows® products incorporate cryptographic modules that comply with Federal Information Processing Standard (FIPS) 140 which is a U.S. Federal government standard. This is the Security Requirement of the US Federal government for Cryptographic Modules and the Windows® OS is certified and therefore compliant with the FIPS 140-2 standard. It is important that PII/PHI data be protected while in transient over the network to the Xerox® printer, and while "at rest" on the FreeFlow® Print Server system hard disk. The software also encrypts the user passwords to ensure the integrity of authentication in that the password remain private to the authorized owner of their own access information.

The FreeFlow® Print Server / Windows® platform does support FIPS 140-2 encryption for PII/PHI data in transient over the network, data that is "at rest' on the hard disk, and for user passwords. Once the FreeFlow Print Server Security profiles is set to 'High' services will use FIPS 140-2 compliant authentication and encryption. See Section 5.1 "*Security Profile*" for more information.

The technologies implemented are as follows:

- 1. Transport Layer Security (TLS)/Secure Sockets Layer (SSL) for data in transient over the network.
- 2. Disk Encryption: Windows® Bit Locker feature in WES7, which is FIPS 140-2 compliant.
- 3. FIPS 140-2 compliant cryptographic algorithms for Passwords/User Information.

FIPS 140 compliancy for these areas is extremely important for any business requiring PCI and/or HIPPA compliancy when printing credit card or health related information.

### 5.8.3 Common Criteria Certification

The Windows® Embedded Standard 7 (WES7) OS has achieved Common Criteria Certification (CCC) and EAL 4 certification. Microsoft® has made the efforts to acquire this certification by the Science Applications International Corporation (SAIC) Common Criteria Testing Laboratory (CCTL) perform the CCC evaluation and an assessment of these results by National Information Assurance Partnership (NIAP). A server platform (such as FreeFlow® Print Server) must adhere to an abundant number of Security criteria, and it involves a very stringent set of Security methodologies and tests performed by an accreditation organization such as the National Information Assurance Partnership (NIAP). They also evaluate a development organization in terms of following good Security development practices and processes, and expending the costs and efforts it takes to deliver a "secure" network device.

The FreeFlow® Print Server software product is an application on top of the Windows® v7 OS, and therefore a product that can partially claim CCC and EAL 4 certification. The FreeFlow® Print Server platform ensured that all FreeFlow® Print Server user interactions are restricted and mediated from the FreeFlow® Print Server Web-UI, and they have no access to the Windows® OS. The SA may interact with the OS if permitted by the security configuration. Microsoft® has built-in Windows® OS features and capabilities using the latest Security technologies, and this ensures the FreeFlow® Print Server product satisfies critical data-protection compliant requirements dictated by a customer business environment. The build-in Windows® networking capabilities ensures interactions with the customer's network and authentication/authorization mechanisms, which are CCC and EA4+ certified.

# 5.9 Statement of Volatility (SoV)

The main function of the Statement of Volatility is to describe the volatile and non-volatile nature of the memory on the device, and more specifically the locations, capacities and contents of volatile and non-volatile memory devices. A customer that installs a device in their facility environment and/or on their network require knowledge of whether memory can store data when the device is powered off (non-volatile) or not (volatile).

It is common policy for customers that print highly sensitive data such as Personally Identifiable Information (PII), Personal Health Information (PHI), and Government Top Secret Classified Information, to require a SoV for the printer device installed at their facility and on their network. The SoV provides these customers with the information they need to make Security decisions about how they want to handle a printer device. The devices for a Xerox® printer include the print engine, FreeFlow® Print Server, and other devices interfaces such as a Print Station Interface Platform (PSIP) for the print engine, and workflow device such as FreeFlow® Core, etc.

You can find the SoV specification for all Xerox® printer devices on the Xerox® Public Web from the "Security @ Xerox® Site" at the URL below:

https://security.business.xerox.com/en-us/

Once you navigate to the Web page for a specific printer product (E.g., Color C60/C70 Printer, Brenva® HD Production Inkjet Press, etc.), the respective page will have links to Security documents such as the SoV.